### Міністерство освіти і науки України Національний університет водного господарства та природокористування

Навчально-науковий інститут економіки та менеджменту Кафедра державного управління, документознавства та інформаційної діяльності

**06-14-84М**

### **МЕТОДИЧНІ ВКАЗІВКИ**

до виконання курсової роботи з навчальної дисципліни **«Технології публічного управління»** для здобувачів вищої освіти першого (бакалавського) рівня за освітньо-професійною програмою «Публічне управління та адміністрування» спеціальності 281 «Публічне управління та адміністрування» денної та заочної форми навчання

> Рекомендовано радою з якості ННІЕМ Протокол № 2 від 19.10.2021 р.

Методичні вказівки до виконання курсової роботи з навчальної дисципліни «Технології публічного управління» для здобувачів вищої освіти першого (бакалаврського) рівня за освітньо-професійною програмою «Публічне управління та адміністрування» спеціальності 281 «Публічне управління та адміністрування» денної форми навчання [Електронне видання] / Шинкарук А. Л. – Рівне : НУВГП, 2021. – 55 с.

Укладач: Шинкарук A. Л., кандидат політичних наук, доцент кафедри державного управління, документознавства та інформаційної діяльності.

Відповідальний за випуск: Тихончук Л. Х., д.держ.управління завідувач кафедри державного управління, документознавства та інформаційної діяльності.

Керівник групи забезпечення: Тихончук Л. Х., д.держ.упр., в.о. завідувача кафедри державного управління, документознавства та інформаційної діяльності.

> © А. Л. Шинкарук, 2021 © НУВГП, 2021

## **ЗМІСТ**

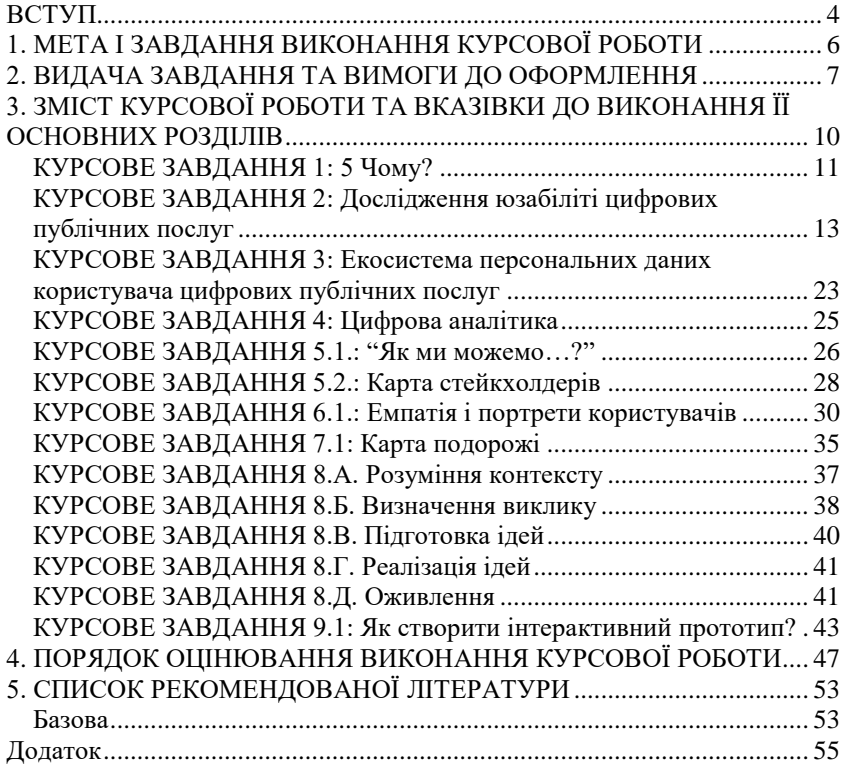

# <span id="page-3-0"></span>**ВСТУП**

Курс «Технології публічного управління» створено для ознайомлення з останніми тенденціями технологій державної політики та управлінської діяльності, оцінка політичного, соціального та інституційного контексту управлінських систем; проектування і виконання проектів в галузі технологій і політики, визначення впливу глобалізації на технології та політику, аналізу сучасних технологій публічної політики в галузі охорони довкілля, транспорту, інформаційних технологій тощо

В результаті вивчення курсу буде сформовано знання студентів про передумови технологічного розвитку публічної політики; бізнес-моделі цифрових проектів з державного управління; особливості законодавства та впровадження цифрових управлінських рішень; навички проектного управління при реалізації цифрових в галузі державного управління;

Основними категоріями курсу є виклики та перспективи цифрового державного управління та публічної політики, основні види технологій державного управління публічної політики, система правового регулювання. глобалізація виробництва, інновації процесів діяльності, використання великих даних державного управління, загрози у використанні цифрових технологій для управління, мережева модель діяльність організації, комунікаційна стратегія публічних послуг, дизайн цифрових послуг, проектування сервісів цифрової взаємодії в публічній політиці, геоінформаційні технології у міському плануванні, здійснення соціальної політики за допомогою цифрових інструментів, цифрова охорона здоров'я - технології проекти регулювання можливості та загрози, соціальні інновації, участь і взаємодія з державними структурами у цифровому світі, цифрова складова для цілей стійкого розвитку.

Дизайн послуг - це діяльність з планування та організації людей, інфраструктури, зв'язку та матеріальних компонентів послуги з метою підвищення її якості та взаємодії між постачальником послуг та її клієнтами. Дизайн послуг може функціонувати як спосіб інформувати про зміни в існуючій службі або повністю створити нову послугу.

Мета методології проектування послуг полягає в тому, щоб визначити найкращі методи розробки послуг відповідно до потреб клієнтів та компетенцій та можливостей постачальників послуг. Якщо застосовується успішний спосіб дизайну обслуговування, служба буде зручною для користувачів і відповідатиме за споживачів, залишаючись стабільною та конкурентоспроможною для постачальника послуг. З цією метою дизайн сервісів використовує методи та інструменти, отримані з різних лиспиплін. Віл етнографії до інформаційної та різних дисциплін, від етнографії до інформаційної та управлінської науки і дизайну взаємодії.

Дизайн послуг використовується для проектування публічних сервісів, громадської діяльності, розвитку спільнот. Більшість методів сервісного дизайн мислення запозичені з проектування продуктів та послуг, і використовують ті самі цикли, що і у дизайн мисленні.Навчальним планом підготовки бакалаврів за освітньо-професійною програмою «Публічне управління та адміністрування» спеціальності 281 «Публічне управління та адміністрування» передбачено виконання курсової роботи з дисципліни «Технології публічного управління», яка необхідна для практичного узагальнення отриманих знань і виявлення умінь та здібностей для планування державних послуг для громадськості. Виконання курсової роботи є завершальним етапом вивчення дисципліни «Технології публічного управління» та дає можливість студентам навчитися методам планування публічних послуг, творчо мислити самостійно вирішувати виникаючі проблеми, застосовуючи загальновживані прийоми і способи аналізу. На етапі виконання курсової роботи здійснюється систематизація, розширення та закріплення теоретичних знань, що одержані студенто під час вивчення дисципліни та дозволяють йому набути практичних навиків у застосуванні отриманих знань для вирішення конкретних завдань щодо процесу регіонального аналізу.

Методичні вказівки призначені для здобувачів вищої освіти першого (бакалаврського) рівня за освітньо-професійною програмою «Публічне управління та адміністрування» спеціальністю 281 «Публічне управління та адміністрування».

5

### <span id="page-5-0"></span>**1. МЕТА І ЗАВДАННЯ ВИКОНАННЯ КУРСОВОЇ РОБОТИ**

Метою виконання курсової роботи з дисципліни «Технології<br>блічного управління» є дослідження технологічного публічного управління» є дослідження *т*ехнологічного забезпечення процесів державного управління та створення послуг необхідних для взаємодії суспільства, державних організацій, управління та організації діяльності установ.

Основними цілями курсової роботи є:

- Оцінка політичного, соціального та інституційного контексту технологічних систем
- Проектування і виконання проектів в галузі технологій і політики
- Визначення впливу глобалізації на технології та політику
- Аналіз сучасних технологій публічної політики в галузі охорони довкілля, транспорту, інформаційних технологій тощо

Основними завданнями курсової роботи є:

- сформулювати, проаналізувати та оцінить технологію та варіанти політики
- продемонструвати здатність до розробки стабільних інноваційних стратегій для підтримки цифрових інновацій в різних організаційних контекстах,
- продемонструвати здатність розробляти та оцінювати конфігурації управління та керувати цифровою інформацією
- продемонструвати здатність керувати, реалізовувати і повідомляти про розвиток в межах різних організаційні контексти
- продемонструвати навички, необхідні для самостійного застосування та в співпраці з іншими
- відповідні методи дослідження у сфері інновацій, управління та контролю, цифрових інфраструктур та організації

### **2. ВИДАЧА ЗАВДАННЯ ТА ВИМОГИ ДО ОФОРМЛЕННЯ**

<span id="page-6-0"></span>Завдання щодо виконання курсової роботи видається викладачем на першому практичному занятті викладання дисципліни «Технології публічного управління». Завдання на виконання курсової роботи погоджує завідувач кафедри.

В завданні вказується назва теми, наводиться зміст роботи, що має виконати студент, визначаються основні структурні елементи роботи та встановлюються терміни їх виконання. Варіант курсової роботи студент обирає відповідно до порядкового номеру прізвища студента згідно журналу викладача.

Курсова робота оформлюється на стандартних аркушах формату А4 згідно встановлених вимог. Починати слід з титульного аркуша, оформленого відповідно до додатка А. Зміст роботи повинен вміщувати назву її частин і додатків із зазначенням номерів сторінок. Розміщують його на другій сторінці роботи після титульного аркуша.

Назву кожного розділу слід писати більшим шрифтом, ніж основний текст. Новий розділ слід починати з нової сторінки.

Цитати з офіційних документів та наукової літератури обов'язково беруться в лапки, а в кінці, після цитати, робляться посилання на першоджерела Посилання потрібно робити в квадратних дужках із зазначенням номера першоджерела згідно зі списком використаних джерел та зазначенням відповідної сторінки (сторінок). Наприклад, [5, с. 15] - п'яте джерело, сторінка п'ятнадцять; [6, с. 5; 12, с. 1] - шосте джерело, сторінка п'ять та дванадцяте джерело, сторінка один. Надто багато цитат у роботі наводити не слід, хоча цитування - цілком допустимий засіб аргументації. Поряд із прямим цитуванням можна за необхідності висловлювати чужі думки своїми словами, але в цьому випадку потрібно робити посилання на першоджерело.

Графіки і таблиці слід виконувати, суворо дотримуючись відповідних вимог. Нумерують графіки, таблиці та всі інші

ілюстрації (схеми, зображувальні діаграми тощо) арабськими цифрами, наскрізною нумерацією рамках окремого розділу роботи. Всі ілюстрації іменують рисунками. Наприклад, "Рис. 1.1" (перший рисунок першого розділу), "Рис. 2.3" (третій рисунок другого розділу) і т.д. Якщо таблиця запозичена або розрахована за даними літературного джерела, необхідно обов'язково зробити посилання на першоджерело (за відповідними правилами).

#### *Правила оформлення рисунків*

Симетрично до тексту під рисунком розміщують слово "Рис." та його порядковий номер, потім у тому самому рядку наводиться назва рисунка, наприклад, "Рис. 1.5" (п'ятий рисунок першого розділу).

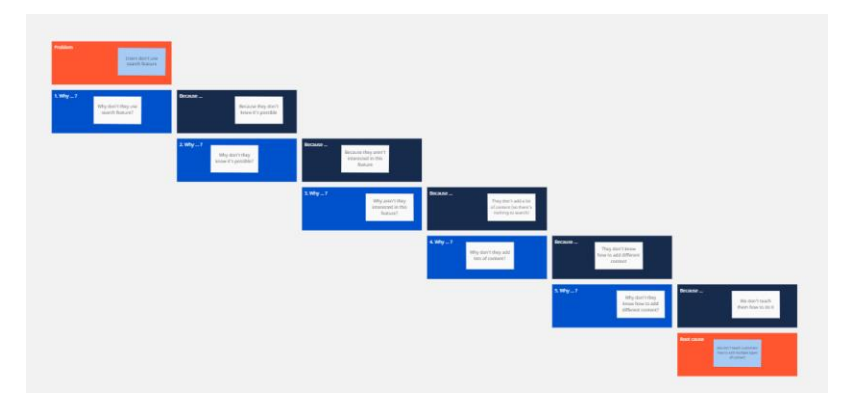

Рис. 1.5 «5 чому?»

#### *Правила оформлення таблиць*

Вирівняйте по правому полю сторінки слово "Таблиця" та її порядковий номер, нижче симетрично до тексту наводиться назва таблиці. У прикладі, що наводиться нижче, зверніть увагу на

правильне перенесення частини таблиці на наступну сторінку (якщо таблиця велика і не вміщується на одній сторінці).

Формули розрахунків у тексті виділяють, записуючи їх більшим шрифтом і окремим рядком, даючи докладне пояснення кожному символу (якщо він трапляється вперше). Кожна формула повинна послідовно нумеруватися арабськими цифрами в дужках на правому боці поля, на рівні нижнього рядка формули, якої цей номер стосується. Нумерація формул проводиться в рамках окремих розділів. Наприклад, (3.1) - перша формула третього розділу. При повторному зверненні до формули новий номер не присвоюється, а робиться посилання на номер, який був присвоєний їй раніше.

*Правила написання назв розділів і пунктів роботи* Заголовки структурних частин роботи друкують малими літерами

(крім першої великої) симетрично до тексту. Крапку в кінці не ставлять. Відстань між заголовком та подальшим текстом - один інтервал. Наприклад:

#### **Розділ 1. Дослідження юзабіліті цифрових публічних послуг**

*Правила оформлення літературних джерел*

Список використаних джерел слід формувати на основі алфавітного порядку прізвищ авторів. Оформлення літератури відбувається згідно [ДСТУ 8302:2015](http://aphd.ua/v-ukrani-nabuv-chynnosti-dstu-83022015-pro-oformlennia-bibliohrafichnykh-posylan/) *«*Інформація та [документація. Бібліографічне](http://aphd.ua/v-ukrani-nabuv-chynnosti-dstu-83022015-pro-oformlennia-bibliohrafichnykh-posylan/) [посилання. Загальні вимоги та](http://aphd.ua/v-ukrani-nabuv-chynnosti-dstu-83022015-pro-oformlennia-bibliohrafichnykh-posylan/)  [правила складання](http://aphd.ua/v-ukrani-nabuv-chynnosti-dstu-83022015-pro-oformlennia-bibliohrafichnykh-posylan/)*».*

*Правила оформлення додатків*

Додатки оформлюють як продовження роботи на наступних її сторінках після списку використаних джерел. Додатки розміщують у порядку появи посилань на них у тексті роботи. Додатки оформлюють на окремих сторінках роботи, кожний такий додаток повинен починатися з нової сторінки. Угорі сторінки малими літерами з першої великої друкується слово "Додаток" і велика літера, що позначає додаток. Додаток слід позначати послідовно великими літерами української абетки, за винятком літер Є, І, І, О, Ч, Ь, наприклад, "Додаток А", "Додаток Б" і т.д. Один додаток позначається як додаток А. Додаток повинен мати заголовок, надрукований під словом "Додаток" симетрично відносно сторінки.

## <span id="page-9-0"></span>**3. ЗМІСТ КУРСОВОЇ РОБОТИ ТА ВКАЗІВКИ ДО ВИКОНАННЯ ЇЇ ОСНОВНИХ РОЗДІЛІВ**

Курсова робота з дисципліни «Технології публічного управління» виконується з використанням конкретних даних, які публікуються органами державної влади.

Підібраний матеріал необхідно використовувати не тільки для ілюстрації теоретичних положень теми, які розглядаються, а і як вихідну базу творчого вивчення досліджуваного явища та процесу.

Типова структура роботи передбачає наявність вступу, основної частини, висновків, переліку літературних джерел і додатків.

*У вступі* необхідно зазначити значення проблеми, що вивчається, обґрунтувати її актуальність на сучасному розвитку публічного управління та адміністрування. Необхідно чітко і коротко сформулювати мету та цілі завдання, що вирішуються у даній роботі, дати стислу характеристику предмета та об'єкта дослідження. Обсяг вступу не повинен перевищувати п'яти відсотків від загального обсягу роботи.

В *основній частині* роботи наводять, власне, результати практичного аналізу з використанням методів сервіс-дизайну.

У *висновках* формулюють основні результати розкриття конкретної теми або проведеного дослідження, визначають головні шляхи подальшої роботи у цьому напрямку. Ця частина курсової роботи характеризує ступінь та якість виконання поставлених перед студентом завдань. Обсяг висновків — до 5 відсотків загального обсягу роботи.

Усі розділи роботи повинні бути логічно взаємозв'язаними, кожний попередній повинен бути базою для наступного. Цей зв'язок потрібно оформити і стилістично.

Після висновків, починаючи з нової сторінки, наводиться *список використаної літератури.*

У *додатках* до роботи можуть бути розміщені запозичені таблиці вихідного матеріалу, інструкції, результати досліджень тощо. Додатки не є обов'язковим розділом роботи.

Тема роботи загальна для всіх студентів та має назву: "Проектування публічної послуги XXX на прикладі".

#### <span id="page-10-0"></span>*КУРСОВЕ ЗАВДАННЯ 1: 5 Чому?*

Це спроба побачити проблему з боку і зрозуміти її основну причину, щоб надалі усунути проблему.

КІЛЬКІСТЬ УЧАСНИКІВ: Від 5 до 10.

МЕТОДИКА

1. Сформулюйте проблему, оцінку якій буде робити група. Напишіть її на аркуші паперу і при бажанні робіть ілюстрацією. Лист прикріпіть на видимому всім учасникам місці.

2. Роздайте учасникам стікери і попросіть пронумерувати їх від 1 до 5.

3. Попросіть учасників уважно прочитати формулювання проблеми і відповісти на питання, ЧОМУ це є проблемою. Відповідь слід записати на стікері номер 1.

4. Наступне питання: «Чому вірна відповідь, записана на стікері номер 1?». Відповідь на нього слід записати на стікері номер 2.

5. Тепер запитаєте групу, ЧОМУ вірна відповідь, записана на стікері номер 2.

6. Повторіть процедуру ще два рази.

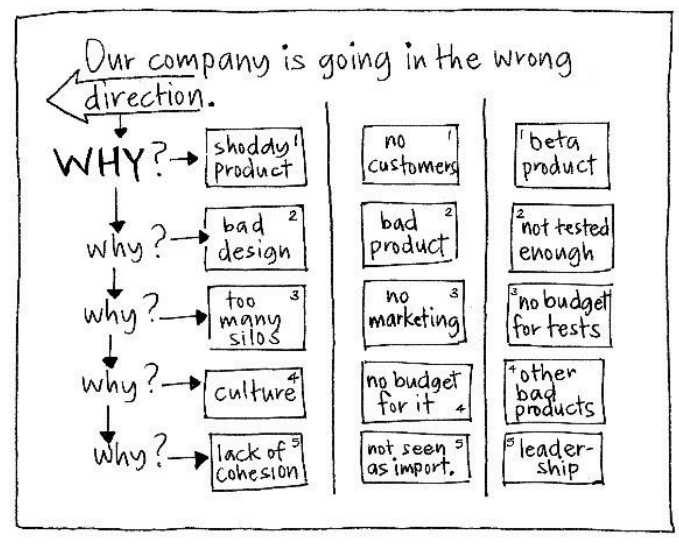

7. На аркуші з формулюванням проблеми напишіть один під одним п'ять питань «Чому?» І накресліть лінії, формуючи стовпці, куди учасники повинні будуть наклеїти свої стікери.

8. Уважно подивіться на відповіді, відзначаючи схожість і відмінності між ними. Обговоріть отриманий результат.

Напишіть проблему на іншому аркуші паперу. Добровольцям віддайте п'ять чистих стікерів, щоб вони вибрали, які із запропонованих відповідей на питання демонструють найглибший погляд на проблему. У міру досягнення консенсусу записуйте нові відповіді на стікери. Потім приклейте їх в стовпець під формулюванням проблеми. Якщо час ще залишився, обговоріть, які дії слід зробити за результатами гри.

#### СТРАТЕГІЯ

Ця гра є спробою прочитати між рядків. Адже зрозумівши, в чому полягає суть проблеми, ви отримуєте додаткові ресурси для її вирішення. Тому всіляко демонструйте гравцям, наскільки в даному випадку важлива їх щирість. Уникаючи відвертих відповідей на питання, неможливо отримати необхідну інформацію. І навіть гірше, в результаті зусилля щодо вирішення питання можуть бути спрямовані не туди, куди потрібно. Так що

ведучий повинен добре розбиратися в мотивах гравців і правильно направляти обговорення відповідей на складне питання «Чому?».

Можна також попросити учасників записати першу думку, яка приходить їм в голову після кожного «Чому?». Негайний перехід до усвідомлюваного корені проблеми позбавляє можливості побачити все стадії, а значить, і варіанти вирішення питання на різних рівнях.

Ну і нарешті, запам'ятайте, що виявити корінь більшості проблем можна тільки шляхом більш-менш довгого опитування. Тому питайте «Чому?» до тих пір, поки не будуть отримані більшменш переконливі результати. П'яти питань цілком досить для початку, але ця кількість не є фіксованим. При необхідності можна будувати скільки завгодно довгі послідовності з «Чому?».

Заповнювати таблицю 5 питань можна і [онлайн або скористатись](https://realtimeboard.com/examples/5-whys/)  [шаблоном](https://realtimeboard.com/examples/5-whys/)

### <span id="page-12-0"></span>*КУРСОВЕ ЗАВДАННЯ 2: Дослідження юзабіліті цифрових публічних послуг*

- 1. Обрати 2-3 приклади створених або подібних послуг в інших містах, країнах, які відповідають вашому проекту послуги
- 2. Провести оцінку за методикою SUS та UX Program Expert Evaluation
- 3. Зробити скріншоти цифрової послуги

### **System Usability Scale (SUS)**

Це стандартний опитувальник, який вимірює загальну зручність системи. Будь ласка, виберіть відповідь, яка найкраще виражає, як ви відчуваєте враження після використання веб-сайту.

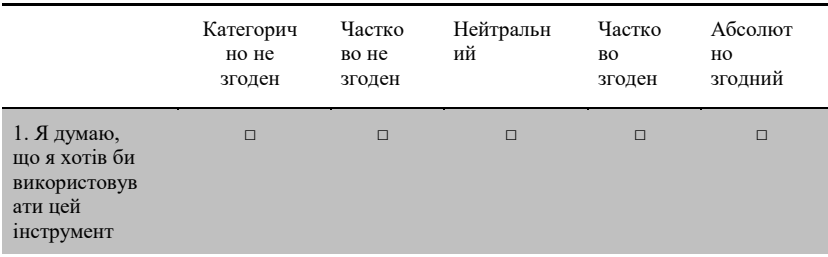

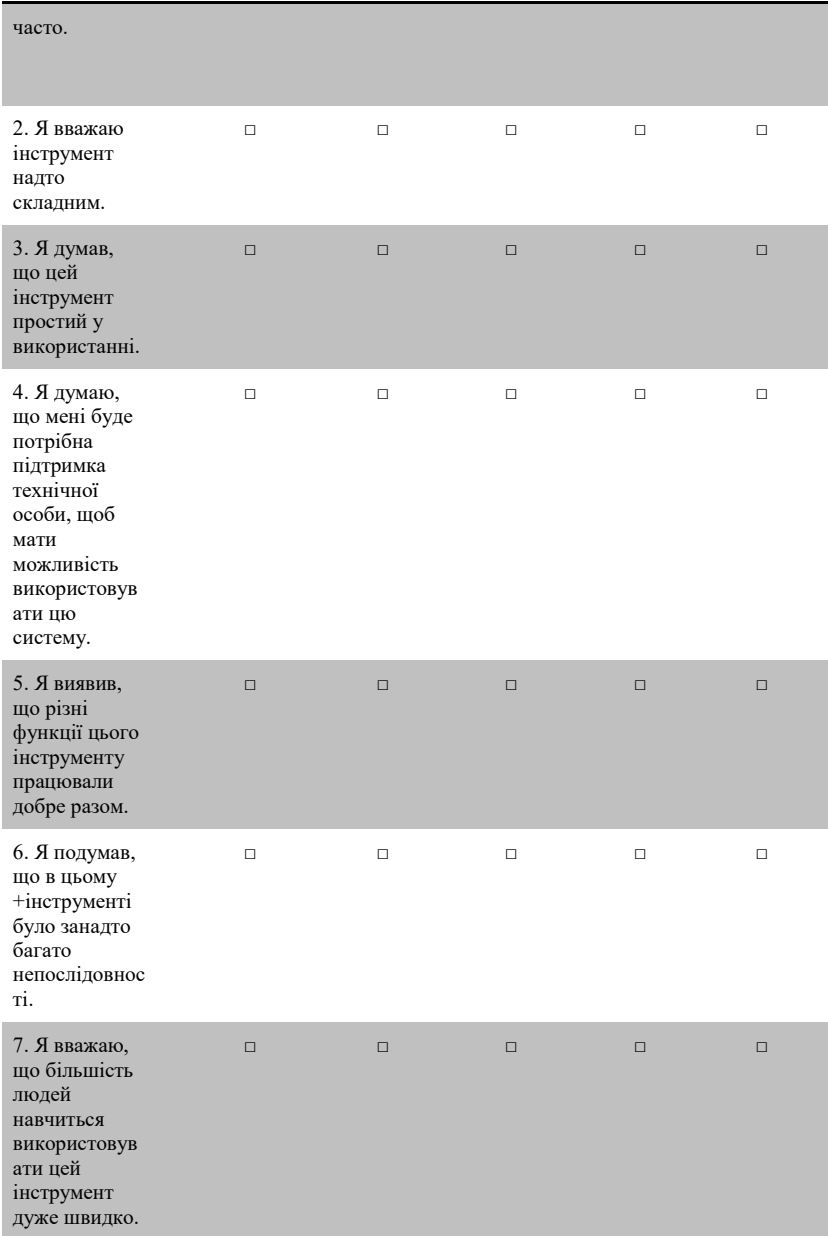

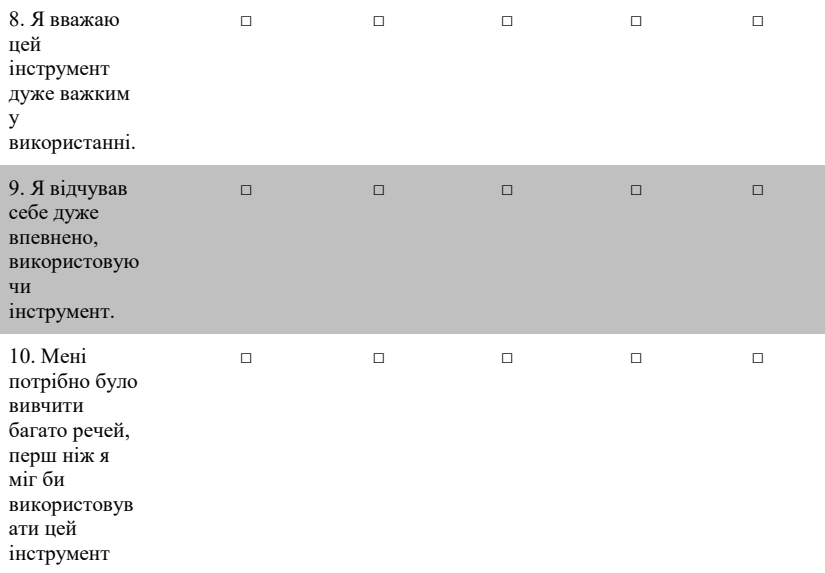

Наскільки ймовірно ви рекомендуєте цей веб-сайт іншим? (позначте свою відповідь)

Малоймовірно 0 1 2 3 4 5 6 7 8 9 10 Надзвичайно ймовірно

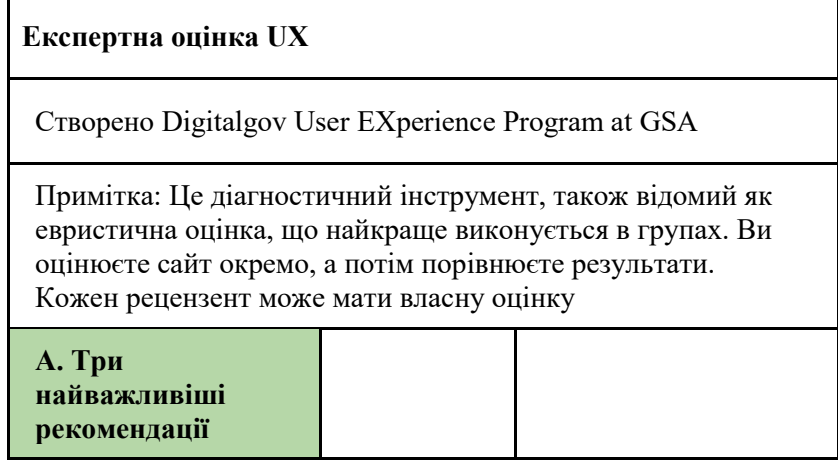

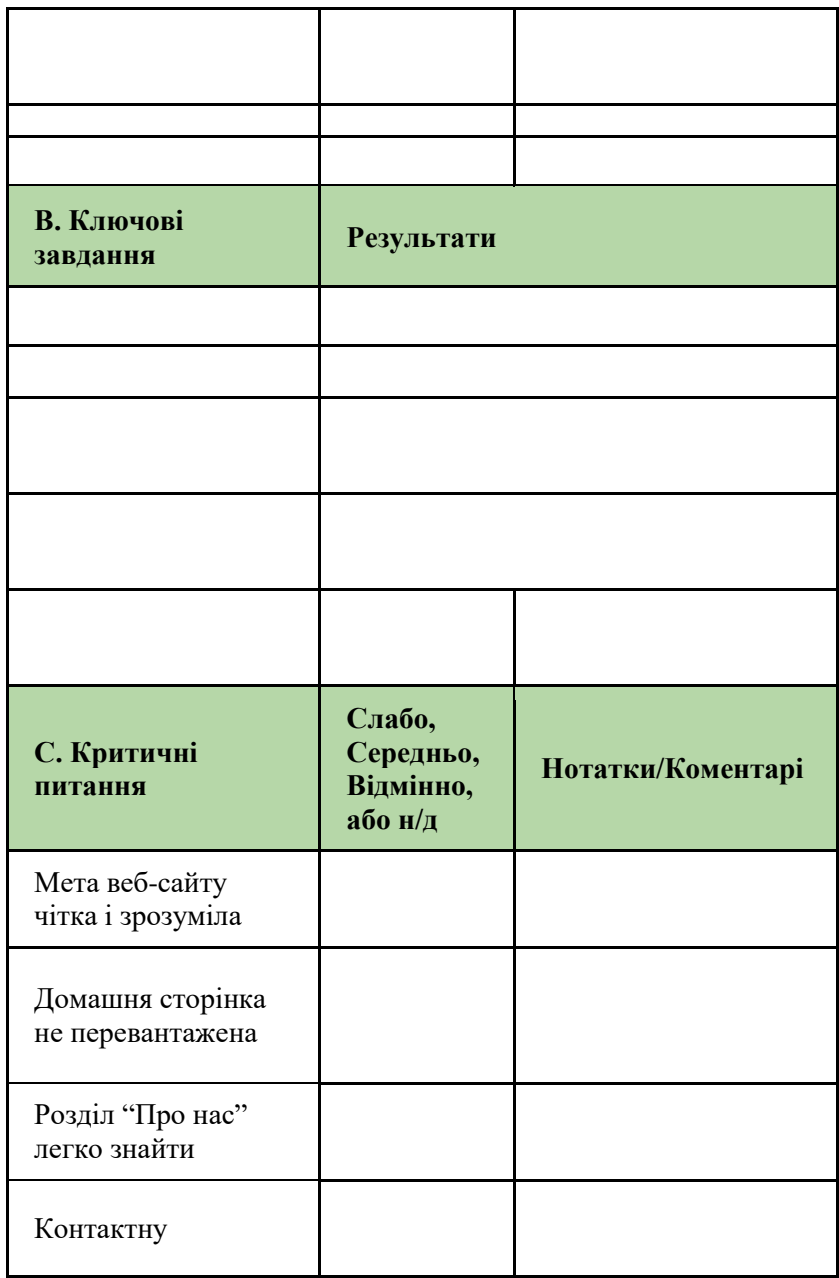

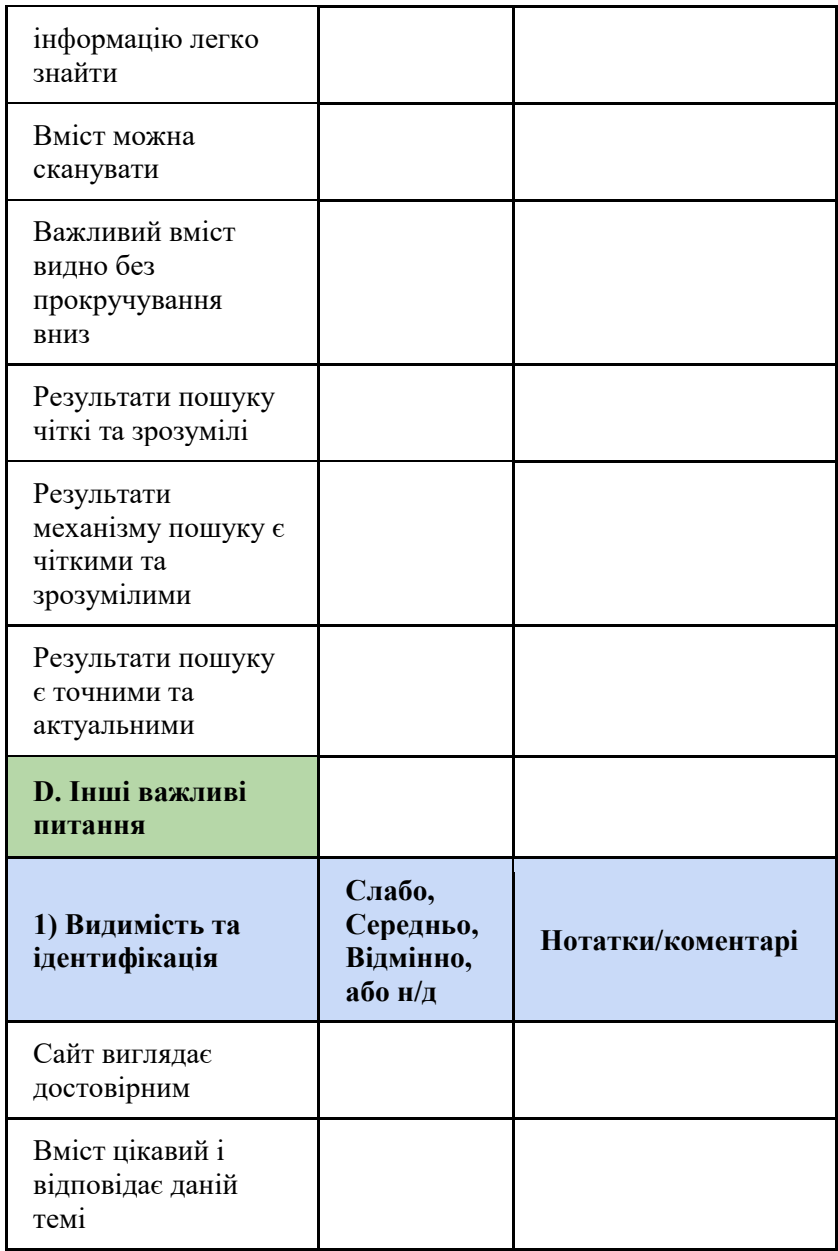

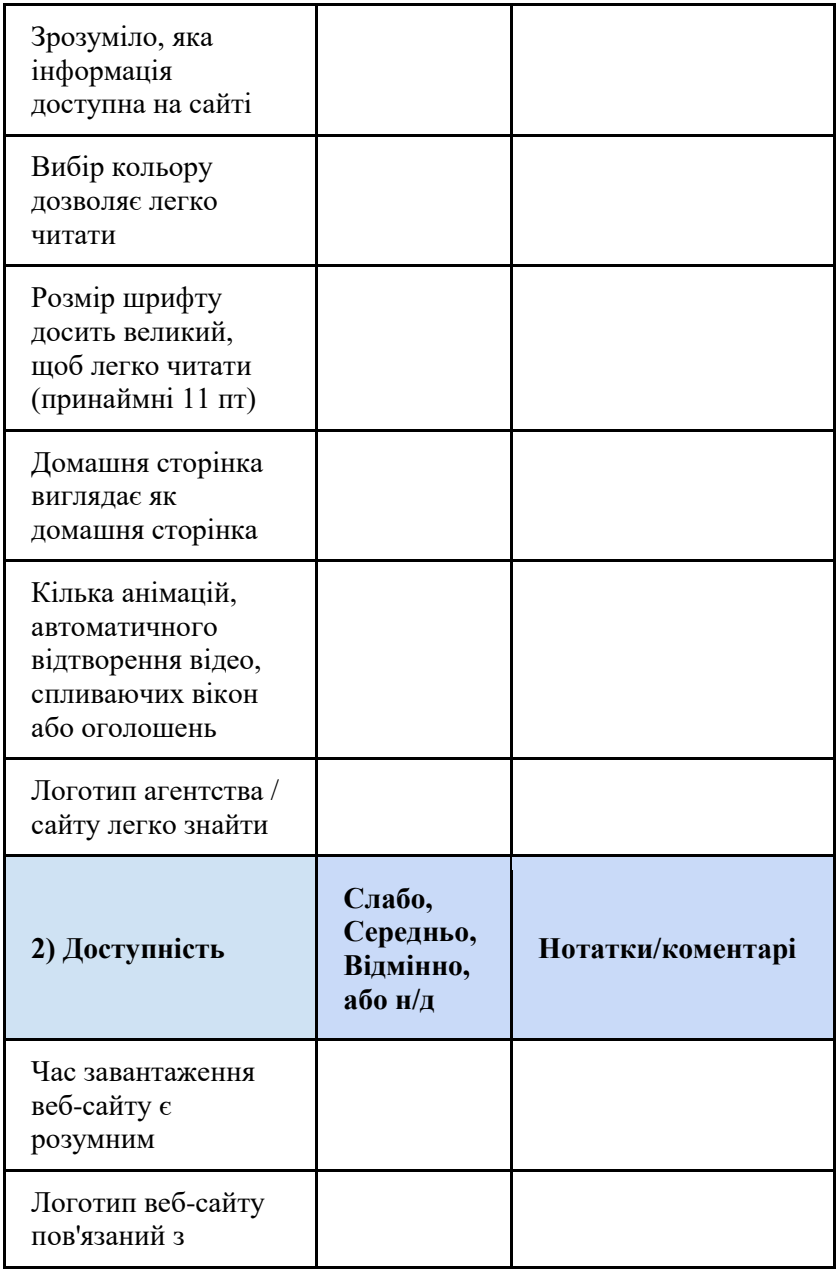

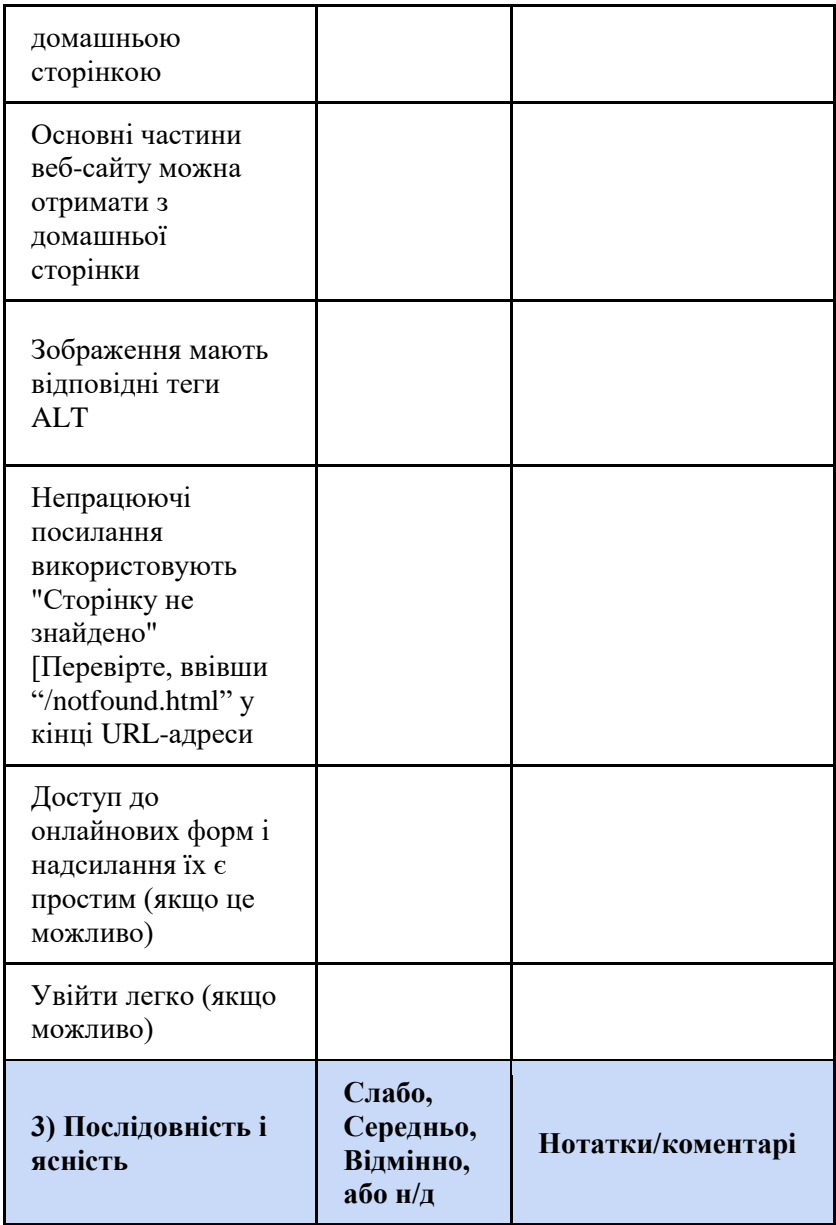

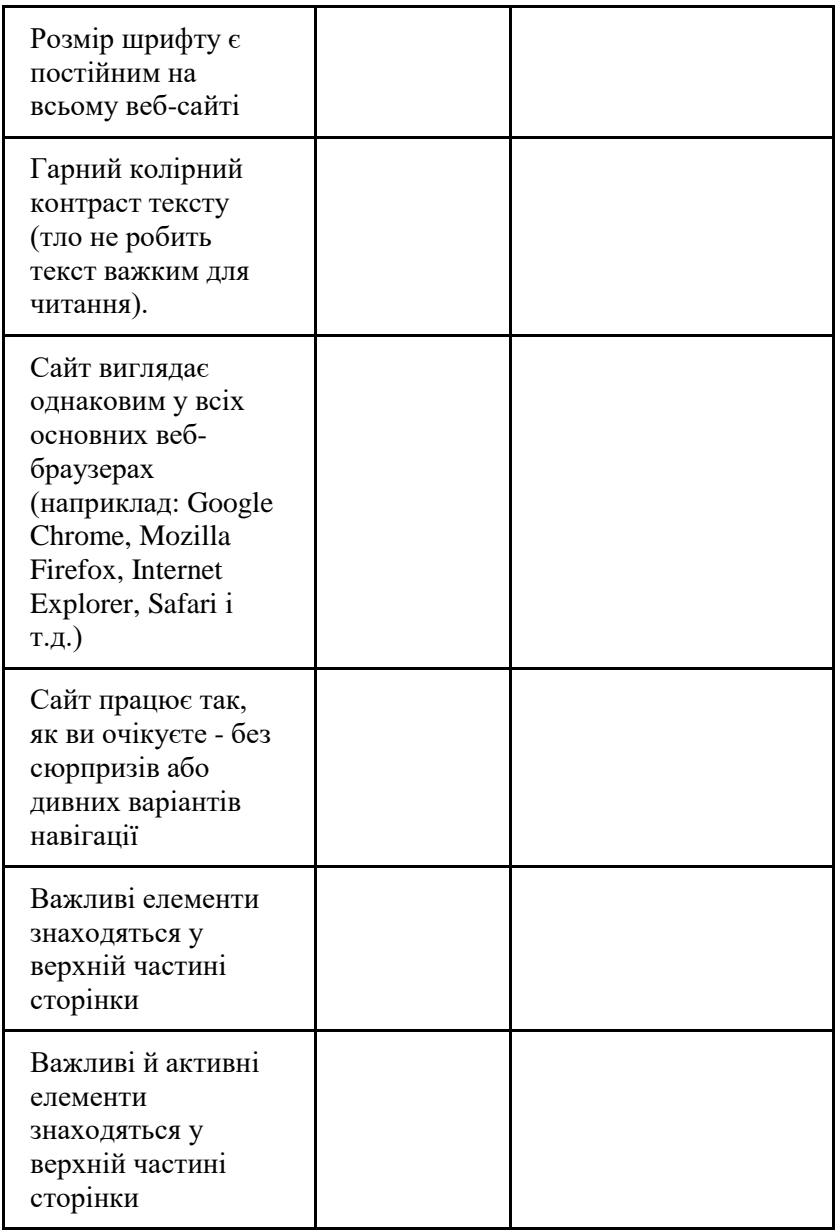

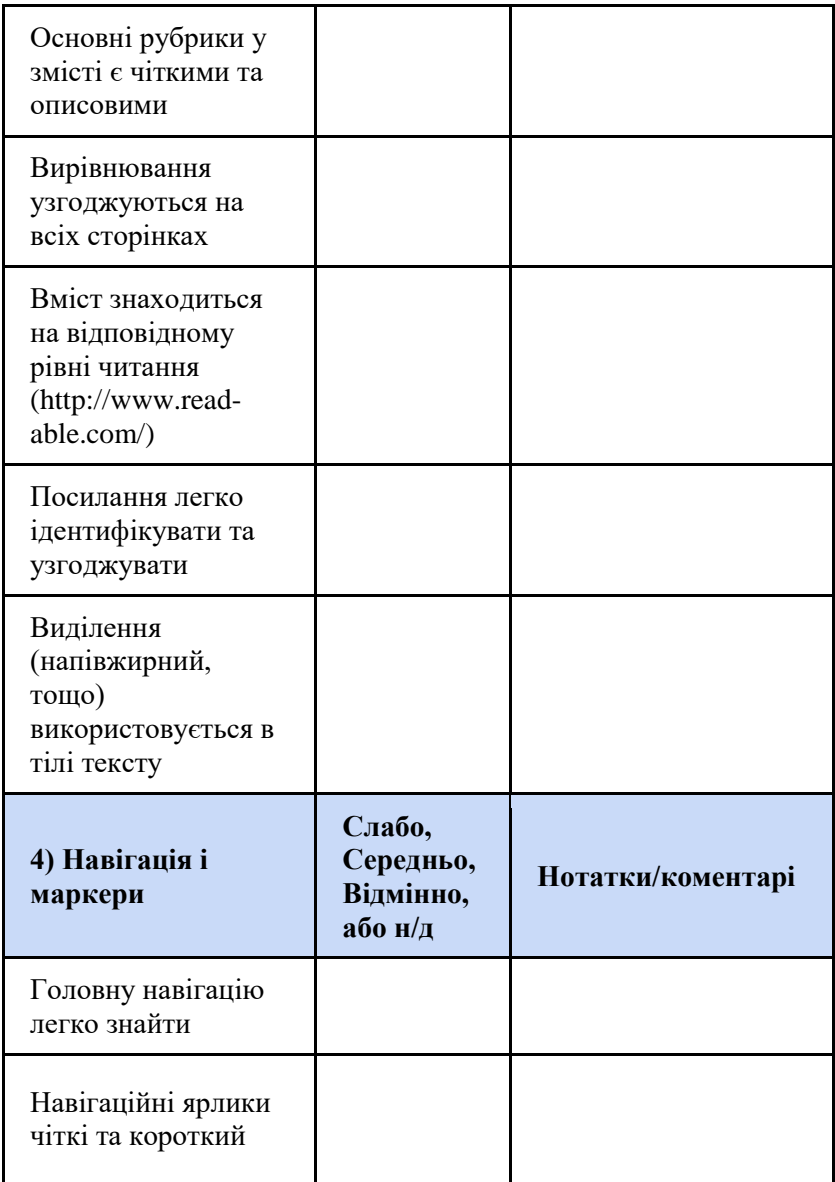

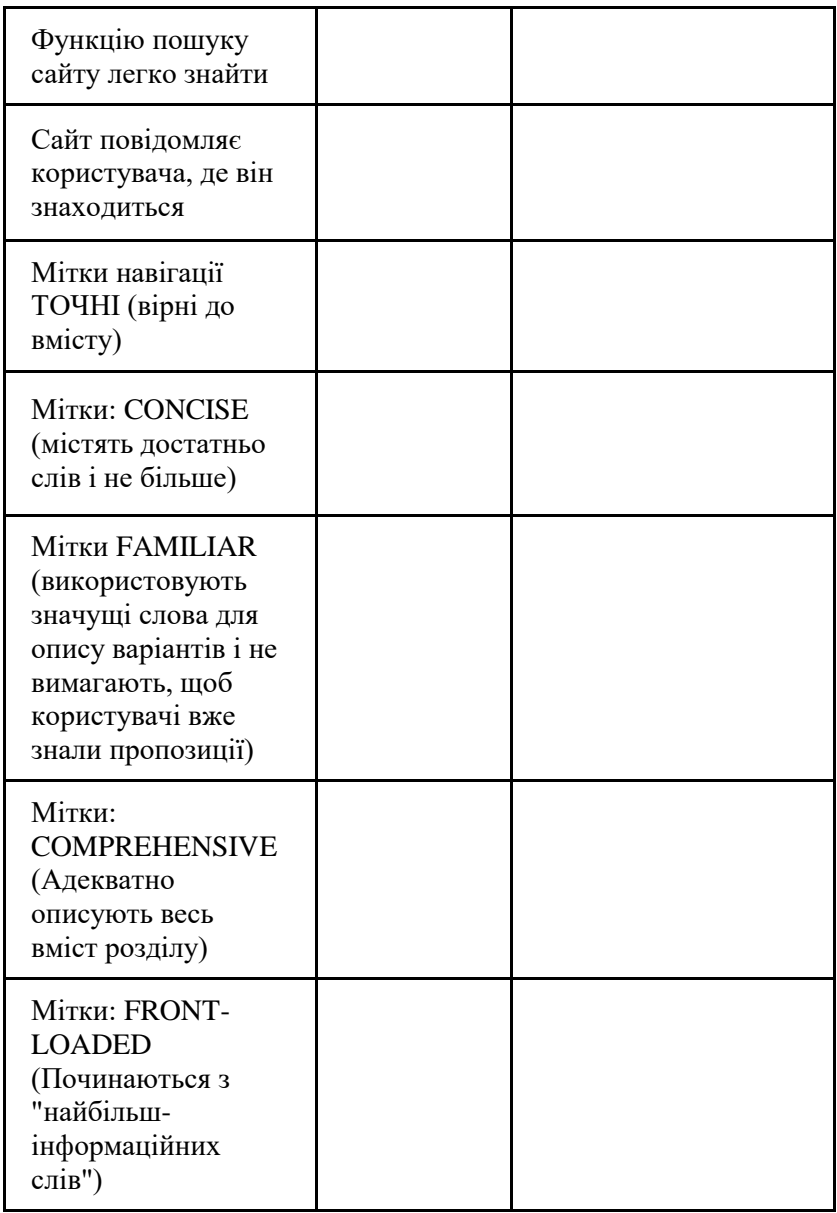

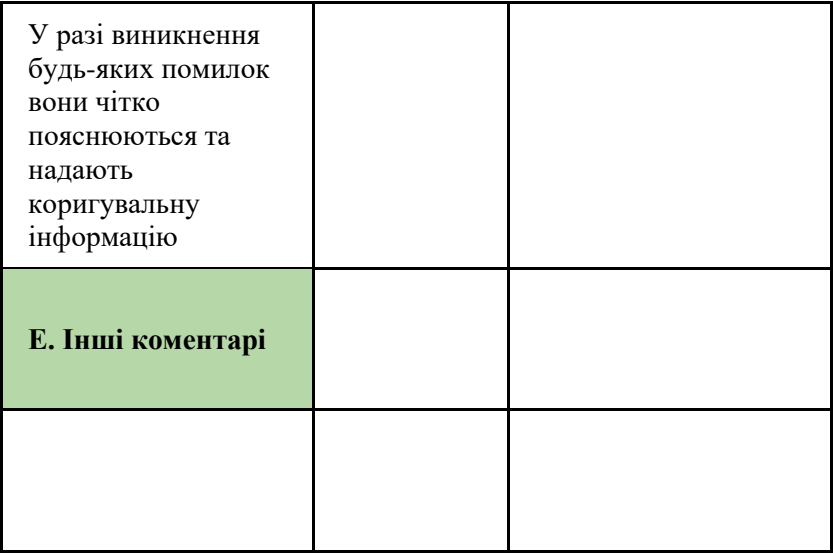

### <span id="page-22-0"></span>*КУРСОВЕ ЗАВДАННЯ 3: Екосистема персональних даних користувача цифрових публічних послуг*

Відповідно до обраної проблемної ситуації, сформувати перелік даних, які можна отримати від користувачів.

Зверніть увагу на принципи приватності, визначені у Новій Зеландії

- 1. Мета збирання приватної інформації
- 2. Джерела приватної інформації
- 3. Механізм збору приватної інформації
- 4. Порядок збору приватної інформації
- 5. Зберігання приватної інформації
- 6. Доступ до приватної інформації
- 7. Виправлення приватної інформації
- 8. Правильність приватної інформації перед використанням
- 9. Тривалість зберігання приватної інформації
- 10. Межі використання приватної інформації
- 11. Межі поширення приватної інформації
- 12. Унікальні ідентифікатори

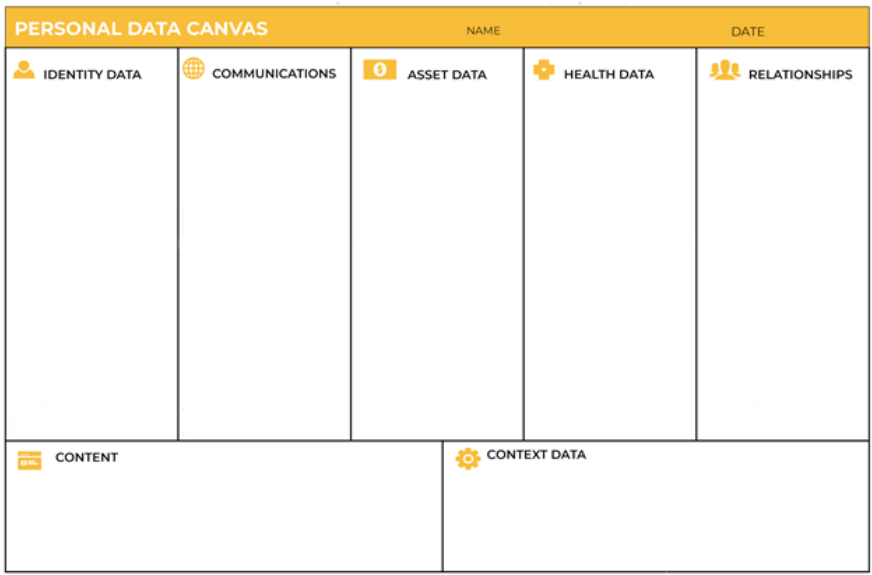

### ДАНІ ПРО ЗДОРОВ'Я

- Особисте стеження, пристрої
- Записи діяльності або генетична інформація
- Рецепт, діагноз

ВІДНОСИНИ

- Контакти (адресні книги, журнал дзвінків і повідомлень)
- Соціальні мережі (Facebook, Linkedin ...)

ДАНІ ПРО АКТИВИ

- Фінансові дані (доходи, витрати, операції, рахунки, страхування, кредити)
- Ідентифікатори (доменні імена, twitter тощо)
- Освіта (екзамени, ступені, значки)

ЗМІСТ

- Приватні документи (Word, електронні таблиці, проекти, презентації)
- Інші носії (книги, фотографії, відео, подкасти, музика, аудіокниги, ігри, програмні програми)

ВЛАСНІ ДАНІ

Демографія (стать, вік, адреса, професія)

- Ідентифікатори (ім'я користувача, електронна пошта, номер телефону, псевдоніми)
- Ідентифікатор пристрою (Bluetooth, IMEI, SIM)

Інтереси (улюблені, вибране, налаштування)

### **КОМУНІКАШ**Ї

- Соціальні медіа (фотографії, подкасти, відео, улюблені посилання, посилання, закладки),
- Мовлення (голосовий дзвінок, голосова пошта),
- Текст (оновлення статусу електронної пошти, вкладення)
- Діяльність (кліки веб-переглядача, запити, закладки, встановлені розширення програм)

#### КОНТЕКСТ

- Люди (спільно присутні в цифровому світі)
- Місцезнаходження (минуле, заплановане майбутнє, поточне),
- Події (дані календаря, веб-служба календаря подій)

### <span id="page-24-0"></span>*КУРСОВЕ ЗАВДАННЯ 4: Цифрова аналітика*

*Ознайомлення з сервісами*

#### *а) Google Analytics*

Analytics.google.com. (2019). Google Analytics Academy. [online] URL:<https://analytics.google.com/analytics/academy/course/6> (дата звернення 31 березня 2019).

#### *б) Facebook Insights*

Facebook Analytics: Drive Growth to Web, Mobile & More. (2019). *Facebook Analytics*. [online] URL:<https://analytics.facebook.com/> (дата звернення 31 березня 2019).

*в) Використовуючи сервіс Google Trends визначити статистику пошукових запитів по 10-15 ключовим словам тематики вашого проекту. Зробити скріншоти. Звернути увагу на відмінності у пошукових запитах українською та російською мовами.*

Google Trends. (2019). *Google Trends*. [online] URL: <https://trends.google.com/trends/?geo=UA> (дата звернення 31 березня 2019).

Категорії:

- 1. Інтерес із часом
- 2. Популярні запити за територіальними одиницями
- 3. Пов'язані теми
- 4. Схожі запити

г) Використовуючи сервіс *SimilarWeb* дослідити основні статистичні показники сайтів, що близькі до тематики вашого діяльності.

 SimilarWeb.com. (2019). *Similarweb.com - Digital World Market Intelligence Platform*. [online] URL: <https://www.similarweb.com/> (дата звернення 31 березня 2019).

д) Оцінка сайту на ресурсах

- [https://website.grader.com](https://website.grader.com/)
- [http://nibbler.silktide.com](http://nibbler.silktide.com/)

### <span id="page-25-0"></span>*КУРСОВЕ ЗАВДАННЯ 5.1.: "Як ми можемо…?"*

Служать для запуску мозкового штурму. Ці питання - відмінний стимул для пошуку ідей на основі POV, дизайн-принципів і інсайтів.

Нехай ваше запитання буде досить широким, щоб придумати багато різних цікавих рішень, і досить вузьким, щоб направити їх в конкретному руслі. Наприклад, між занадто вузьким питанням «Як ми можемо зробити ріжок таким, щоб морозиво не капало?» і занадто широким «Як ми можемо придумати новий десерт», вірним буде питання «Як ми можемо зробити морозиво зручнішим?».

Вузькість / широта питання варіюється в залежності від завдання і від ступеня опрацювання проекту.

Почніть з ваших POV, інсайтів і завдань. Складіть питання коротко так, щоб він відповідав завдання.

Запишіть його, почавши з «Як ми можемо ...». Перед мозковим штурмом для вирішення завдання, придумайте до нього кілька запитань «Як ми можемо ...?».

**Завдання**: змінити досвід взаємодії з аеропортом.

**POV**: втомлена мама трьох дітей, промчав через весь аеропорт і потім прочекати декілька годин виходу на посадку, потребує того, щоб розважити своїх непосидючих дітей, так як «шумлива малеча» заважає іншій вже і так озлоблені пасажири.

**Посилити хороше:** Як ми можемо використовувати енергію дитини, щоб розважити інших пасажирів?

**Усунути негатив:** Як ми можемо відокремити дітей від інших пасажирів?

**Спробувати навпаки:** Як ми можемо зробити очікування посадки найцікавішим відрізком подорожі?

**Поставити під сумнів:** Як ми можемо взагалі позбутися від очікування посадки?

**Знайти заміну:** Як ми можемо уявити прагнення швидше дістатися до виходу на посадку у вигляді розваги, а не дискомфорту?

**Знайти несподівані можливості:** Як ми можемо зробити так, щоб пасажири, які очікують, допомагали один одному пережити очікування?

**Знайти аналогії потреби або контексту:** Як ми можемо зробити аеропорт як салон краси або ігровий майданчик для дітей?

**Протиставити завдання:** Як ми можемо зробити так, щоб дітям подобалося в аеропорту?

**Змінити статус-кво:** Як ми можемо зробити непосидючу і галасливу дитину менш дратівливим?

**Розбити POV на частини:** Як ми можемо розважити дітей? Як ми можемо заспокоїти маму? Як ми можемо заспокоїти інших пасажирів?

Більше:

Generating How Might We [\(HMW\) Questions](https://www.coursera.org/learn/leadership-design-innovation/lecture/JMRYd/generating-how-might-we-hmw-questions-from-insights) from Insights URL: [https://www.coursera.org/learn/leadership-design-innovation/lecture](https://www.coursera.org/learn/leadership-design-innovation/lecture/Yjlos/observations-to-insights) /Yjlos/observations-to-insights [\(дата зверення 26 квітня 2020 р.\)](https://www.coursera.org/learn/leadership-design-innovation/lecture/Yjlos/observations-to-insights)

Observations to Insights URL: [https://www.coursera.org/learn](https://www.coursera.org/learn/leadership-design-innovation/lecture/JMRYd/generating-how-might-we-hmw-questions-from-insights) [/leadership-design-innovation/lecture/JMRYd/generating-how-might](https://www.coursera.org/learn/leadership-design-innovation/lecture/JMRYd/generating-how-might-we-hmw-questions-from-insights)[we-hmw-questions-from-insights](https://www.coursera.org/learn/leadership-design-innovation/lecture/JMRYd/generating-how-might-we-hmw-questions-from-insights) [\(дата зверення 26 квітня 2020 р.\)](https://www.coursera.org/learn/leadership-design-innovation/lecture/Yjlos/observations-to-insights) Приклади питань<https://challenges.openideo.com/challenge>

### <span id="page-27-0"></span>*КУРСОВЕ ЗАВДАННЯ 5.2.: Карта стейкхолдерів*

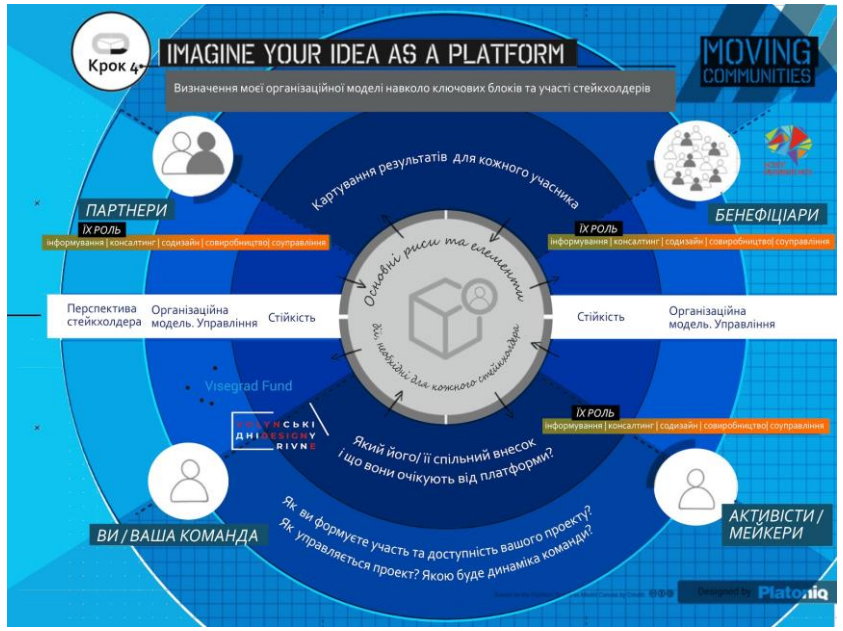

#### *а) Опис драйверів змін*

Використовуючи дуже великий аркуш або вікно, виділіть сітку з періодом часу, (по горизонталі) - наприклад, п'ять, десять або двадцять років. Зліва перелічіть різні аспекти змін; політичні, економічні, соціально-культурні, технологічні, правові, екологічні або інші, характерні для вашої роботи.

Роздайте стікери учасникам та попросіть їх написати на них приклади майбутніх подій, ідей, продуктів або людей, з якими вони пов'язані з будь-якою категорією. Тоді попросіть людей поділитися своїми ідеями з більш широкою групою, поступово заповнюючи сітку, приклеюючи свої нотатки до неї. Якщо ви можете, запросіть науковця, щоб спочатку спровокувати або

надихнути вас. Що може означати ця картина майбутнього для групи та що це може означати для людей та організацій. Які точки напруженості, суперечностей чи невідомих змінних можуть з'явитись на сітці?

#### б) Картування екосистеми сервісу

### *Версія 1: опис як є*

Намалюйте набір великих концентричних кіл на великому аркуші паперу та виберіть користувача або учасника, який буде в центрі. Поясніть хто це та чому вони були обрані. Попросіть людей зосередитися на тому, як все відбувається прямо зараз.

Тепер, запишіть на стікерах всі різні точки дотику, людей чи організації в житті цієї людини. Якщо ви створили картки для деяких з них, переконайтеся, що кожен має доступ до нього. Попросіть людей організувати картки або поставити їх по колам стосовно центральної людини чи речі. Чим важливіше річ або особа, тим ближче вона повинна бути до центру. Намагайтеся зробити карту мінімум з 25 речами або людьми. Представте свої карти в більш широкій групі. Обговоріть, як зробити міцні зв'язки між цими різними речами, представленими на карті (наприклад, формальні або неформальні партнерства, соціокультурні чинники, близькість) та які інгредієнти можуть бути важливими, але прихованими від перегляду (наприклад, бази даних) або вважатись обов'язковими (наприклад, членські картки). вважатись обов'язковими (наприклад, членські картки). Запитайте, що ще робиться для того, щоб тримати зв'язок між собою, і враховуйте, наскільки елементи, які ви позначили, можна описати як незалежні один від одного

#### *Версія 2: перевпорядкування майбутнього*

Намалюйте набір великих концентричних кіл на великому аркуші паперу та виберіть користувача або учасника, який буде в центрі. Поясніть хто це та чому вони були обрані. Попросіть людей зосередитися на тому, як все може статися в майбутньому, і скажіть, коли (наступного року, через п'ять років ...).

Тепер, як група, впорядкуйте всі різні точки взаємодії, людей чи організації в майбутньому житті цієї людини. Якщо ви створили картку для деяких з них, переконайтеся, що кожен має доступ до

них. Попросіть людей організувати картки або поставити їх по колам відносно центральної людини чи речі. Чим важливіше річ або особа, тим ближче вона повинна бути до центру. Намагайтеся зробити карту мінімум з 25 речами або людьми. Поставте питання, які звертають увагу на людях та організаціях, наприклад, "Що робити, якщо (X) сталося?" (драйвери змін). Спробуйте змінити ситуацію (перевизначення проблеми). Дослідіть, як ці події можуть змінювати речі - вам потрібно перемістити картки або додати нові? Що це означає? Представте свою екологію широкій групі. Відчуваєте схожість і відмінності. Чи дійсно такі картинки схожі? Ви можете знайти способи уявити правдоподібні альтернативні сценарії?

## <span id="page-29-0"></span>*КУРСОВЕ ЗАВДАННЯ 6.1.: Емпатія і портрети користувачів*

### *а) Портрети*

*Інструкції*

- 1. Визначити профілі користувачів з подібними характеристиками: кожну групу можна назвати одним символом.
- 2. Призначте портрет і ім'я кожному учаснику; вкажіть свою роль або професію і оберіть прикметник, який негайно змусить вас зрозуміти ваше ставлення. Додайте цитату, яка найкраще її відображає.
- 3. Подумайте про профіль, який ви почали викладати: які ваші основні види діяльності протягом дня? А потреби? Перерахуйте всі пункти, які ви маєте на увазі.
- 4. Завершіть профіль списком цілей і прагнень, що характеризують цю групу людей, і переліком перешкод, які перешкоджають досягненню своїх цілей. Повторіть цей процес для кожного профілю користувача.

Елементи карти

- 1. Ім'я
- 2. Професія + прикметник
- 3. ЦИФРОВІ ІНСТРУМЕНТИ [Які платформи використовує?]
- 4. ДІЯЛЬНІСТЬ [Коротко опишіть, що він/вона робить у свій типовий день]
- 5. ПОТРЕБИ [Які його найважливіші потреби]
- 6. ЦІЛІ ТА ВПЛИВИ [Як би ви хотіли покращити життя]
- 7. СКЛАДНОЩІ ТА КОНФЛІКТИ [Що перешкоджає досягненню цілей]

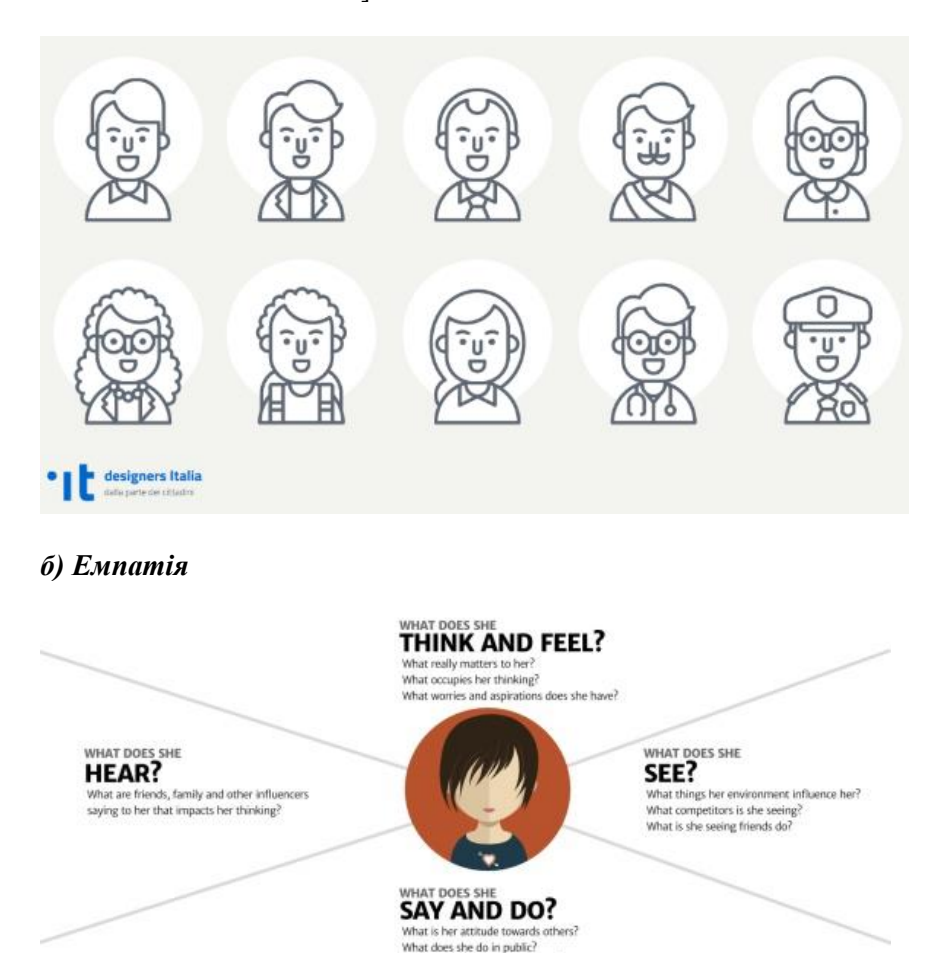

#### **PAIN**

What fears, frustrations or obstacles is she facing?

**GAIN** 

What is she hoping to get? What does success look like?

How has her behaviour changed?

**Думаю і відчуваю**: що турбує користувача? Якими словами він думає про проблему? Щодо чого сумнівається? Цю інформацію краще шукати там, де користувачі скаржаться: наприклад, на форумах. Якщо у продукта є служба підтримки, варто поспілкуватися з її представниками / почитати, що туди пишуть користувачі.

**Кажу і роблю**: як користувач поводиться публічно? Що каже? Якими способами вирішує проблему? Як шукає інформацію по ній? Цю інформацію варто шукати в соціальних мережах. Особливо в цьому плані корисний Linkedin: там можна відносно легко знайти представників найрізноманітніших професій і вивчити, які події / конференції / навчальні заходи вони відвідують, в яких спільнотах складаються, які питання в них піднімають, якими навичками володіють і т.д.

**Бачу**: на що схоже середовище, в якому знаходиться користувач? З якими пропозиціями і альтернативами вашого продукту він стикається? Джерело інформації для цього блоку — сама система і системи-конкуренти, онлайн і оффлайн реклама, статті у фахових співтовариствах, офіційні огляди, і т.п.

**Чую**: як середовище, в якому знаходиться користувач, впливає на нього? Що кажуть йому колеги, знайомі, авторитетні для нього джерела? Які медіаканали мають вплив на користувача? На відміну від блоку «бачу», інформація тут не обов'язково відповідає дійсності. Але користувач їй довіряє. Де шукати інформацію для цього блоку: чутки і думки на форумах (а власне з соцмереж можна дізнатися, що це за форуми), історії успіху, стереотипи і навіть міські легенди.

**Проблеми і больові точки**: що турбує користувача? Чого він побоюється? Що може стати причиною того, що він відмовиться від вашого продукту? Часто джерелом інформації для цього стає блок «Думаю і відчуваю». Всі ці страхи і сумніви потрібно буде розвіяти, і зробити це можна купою способів: від «правильного» тексту в інтерфейсі, до індивідуальних консультацій.

**Цінності і досягнення**: що допоможе користувачеві позбутися від проблем і сумнівів? За які можливості продукту він готовий платити? Які цінності ми повинні транслювати? Висновки з цього блоку впливають на продукт з самих різних сторін: вони можуть

спричинити як дрібні зміни в інтерфейсі або в тексті, так і додавання / виключення певних функціональних особливостей, і іноді — навіть зміну в позиціонуванні продукту.

Карта емпатії. Процес створення

- базове уявлення про сегментах користувачів (наприклад, Олег—студент, Олена—молодий фахівець).
- дошка, великий фліпчарт або заздалегідь роздрукований шаблон.
- від 30 хвилин до години на роботу.
- Запросіть членів команди: менеджера по продукції, розробників, маркетологів і інших співробітників.
- Задавайте загальні питання, щоб допомогти всім висловити свої думки і припущення. Наприклад: "Навіщо хтось купує новий iPhone?".
- Виділіть простір на дошці або окремі аркуші паперу для кожного сегмента користувачів.
- Робіть позначки і попросіть всіх записувати свої думки щодо всіх секторів карти.
- Обговоріть отриману карту і вислухайте будь-які пропозиції і сумніви.

Якщо ваша команда зазнає труднощів, можна спробувати ставити спеціальні питання, які допоможуть візуалізувати користувачів:

- В якій ситуації знаходяться користувачі, які використовують ваш продукт?
- Їм весело або вони хочуть швидше закінчити?
- Яке у них життя (за межами використання продукту)?
- Чим вони займаються протягом дня?
- Якщо і це не працює, спробуйте використовувати рольові ігри, де одна людина буде грати роль користувача, а всі інші будуть задавати йому питання або представляти продукт.

Після завершення роботи зробіть висновок про те, що ви дізналися. Чи змінилися чиїсь думки? Чи з'явилися нові ідеї дизайну продукту? Відповіді були засновані на даних або простому припущенні? Використовуйте цю інформацію для визначення того, навіщо ви розробляли карту емпатії.

Запам'ятайте, що головна перевага карт емпатії полягає в їх зручності. Вони розробляються при швидкій спільній роботі і не потребують особливо ретельного опрацювання. У вас з'явиться набагато більше важливих ідей, як тільки ви почнете створення прототипів і тестування дизайну з як мінімум 5 користувачами. Оновлена карта емпатії (x-plane)

- 1. У карту додано мету (як правило, результати вправи Хто Робить), щоб допомогти прояснити умови та цілі їх діяльності.
- 2. Розділи пронумеровані, щоб створити рекомендовану послідовність дій у вправі.
- 3. Додано блок «Думаю і відчуваю» як центральний елемент і його розташовано всередині голови, щоб підкреслити відмінність між подіями, що спостерігаються (поза головою) і власними думками і почуттями (всередині голови), які можна передбачити або вони маються на увазі, але їх неможливо побачити. Переміщено «Біль і вигоди» з розділу внизу всередину голови. Додано питання, які спонукають до роздумів, щоб спростити групову вправу.

Оновлена карта має МЕТУ і нумерацію порядку дій Як користуватися цією Картою Емпатії?

- 1. Почніть з області МЕТА. Для цього визначте ХТО є предметом карти емпатії і що ви хочете, щоб він зробив. Цей розділ повинен бути в рамках нової і спостережуваної поведінки.
- 2. Як тільки ви прояснили мету, рухайтеся за годинниковою стрілкою на схемі, до тих пір поки не заповните області «Бачу», «Кажу», «Роблю» і «Чую». Причиною тому є той факт, що процес фокусування на спостережуваних явищ (речі, які клієнти бачать, кажуть, роблять і чують) подібний до дня прожитого в його шкурі. Це дає нам можливість уявити собі, яким є їхній досвід, щоб нам отримати уявлення про те, що значить ним бути.
- 3. Тільки після того як ви заповнили зовнішні елементи схеми, сфокусуйтеся на те, що відбувається всередині

голови. Багато шаблонів Карти Емпатії не залишають простору всередині голови (в центрі карти емпатії), а розміщують категорію «Думки і почуття» на периферії карти. Велика голова в центрі — один з найважливіших аспектів дизайну карти. Фактично ми використовуємо цю вправу «Велика голова», коли тільки починали займатися цим, тому що вся ідея полягала в тому, щоб представити як це бути всередині чужої голови. Це була і є основа вправи.

### <span id="page-34-0"></span>*КУРСОВЕ ЗАВДАННЯ 7.1: Карта подорожі ЕТАПИ*

- 1. Визначити користувача
- 2. Визначити етапи поведінки
- 3. Визначити взаємодію (точки контакту) люди, діяльність, речі, місця
- 4. Визначити ставлення користувача (над етапами поведінки)
- 5. Внутрішня організація (хто за що відповідає)
- 6. Оптимізація критичних точок/каналів. Сила впливу
	- з'ясування потреб користувача
	- ролі і процеси
- 7. Переоцінка критичних точок
- 8. Тестування нового досвіду

#### *Он-лайн інструменти:*

<http://www.makemypersona.com/> <http://app.userforge.com/sign-up>

### *Відео:*

YouTube. (2019). *How To Create A Customer Journey Map*. [online] URL:

https://www.youtube.com/watch?v=mSxpVRo3BLg&feature=youtu.b e (дата звернення 2 квітня 2019).

YouTube. (2019). *Customer Journey Map (CJM) - зачем и как строить карту пути пользователя на сайте*. [online] URL:

https://www.youtube.com/watch?v=A5SxUscwUNU (дата звернення 2 квітня 2019).

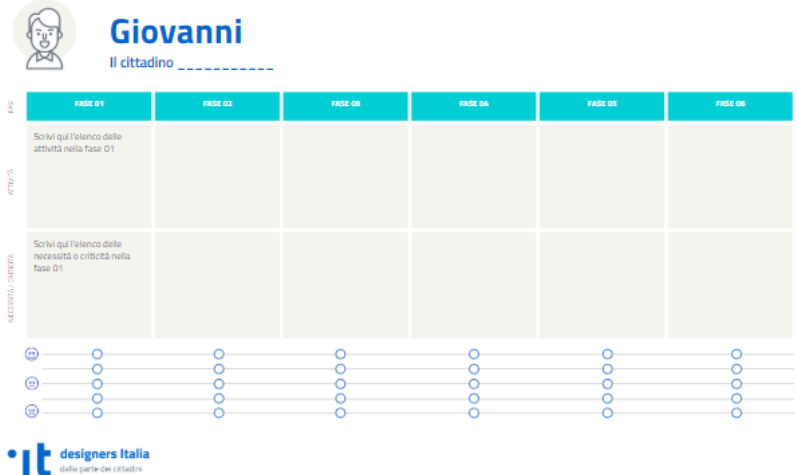

### **CX Journey Mapping Process**

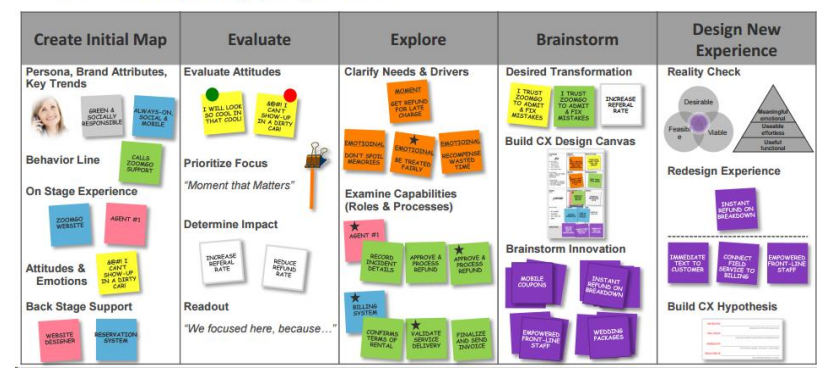

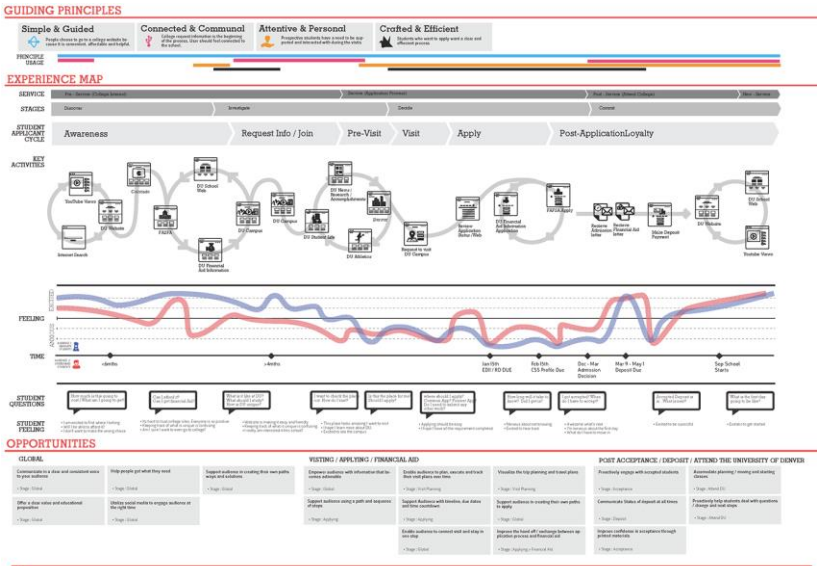

Becker, C. (2017). College User Journey: A Western University. [online] Behance.net URL:

https://www.behance.net/gallery/56203677/User-Customer-Journey-Map-College-Experience.

### <span id="page-36-0"></span>*КУРСОВЕ ЗАВДАННЯ 8.A. Розуміння контексту*

- o Гра "Яка ти тваринка?" або "Який ти геній?". Також можна застосувати тест "16 особистостей" для виявлення типів взаємодії
- o Можливі ролі
	- Розробник
	- Дизайнер
	- Власник контенту
	- Виробництво

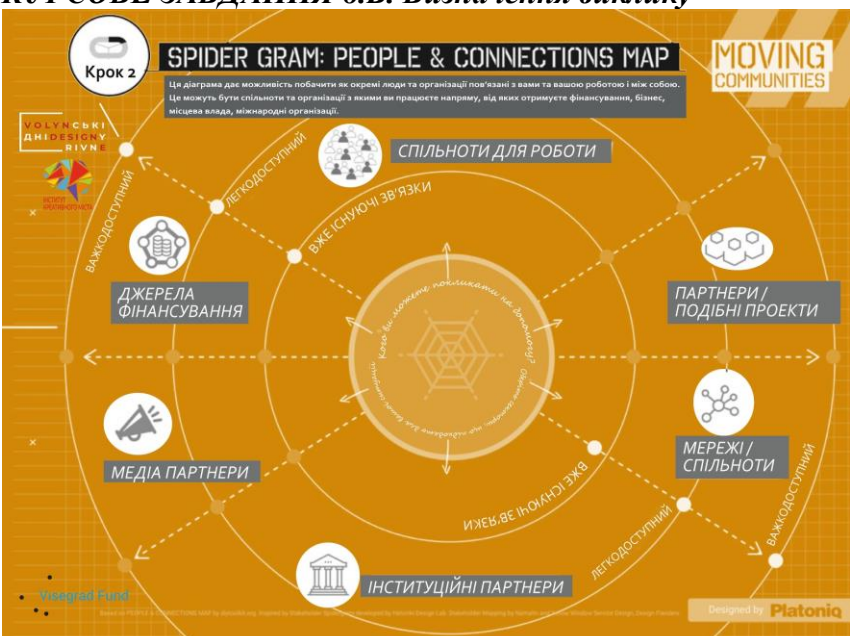

<span id="page-37-0"></span>*КУРСОВЕ ЗАВДАННЯ 8.Б. Визначення виклику*

*Опишіть свої мережі, зв'язки та потенційне співробітництво* Кращі ідеї - це ті, які за своєю суттю є спільними. На будь-якому етапі розробки своєї ідеї, на початку проектування чи ви проектуєте вже досить довго, ви, ймовірно, працюватимете з багатьма організаціями та людьми. Щоб краще знайти свій простір у цій складній мережі, ви повинні знати основних учасників та їхню відповідність вашій роботі. Ця карта допомагає вам краще ідентифікувати та позначити, хто є у ваших мережах і з ким ви працюєте, аналізуючи їх близькість до вас. Ви можете визначити тих, кого ви все ще намагається досягти, і тих, які вже займаються тим, що ви робите. У більш широкому контексті Moving Communities ця вправа може бути дуже корисною для вас, щоб краще зрозуміти, як ті, з ким ви працюєте, пов'язані з вашими цілями та завданнями.

*Потрібно*

 Друк карти у великому форматі (A1 або A0), щоб більш точно ідентифікувати зацікавлені сторони та зв'язки.

- Спочатку ви повинні працювати над власним твердженням "Що-якщо-я", яке узагальнює ваш проект у чіткій та логічній структурі. Нижче наведено інструкції.
- Використовуйте стікери, маркери та ручки, щоб зберегти зауваження ваших зацікавлених сторін та розташуйте їх у відповідних розділах карти

#### *Інструкція*

- 1. На цій карті один з учасників буде грати роль керівника та розробника проектів (так званий Project Lead); інший учасник буде грати роль фасилітатора вправи, а інші учасники будуть діяти як потенційні зв'язки. Мета їхнього залучення полягає в тому, щоб керівництво проекту з'ясувало існуючі та приховані зв'язки в різних сферах, що мають відношення до їх проекту.
- 2. Щоб зробити все можливе на цій карті, з'ясуйте з вашою групою якою є зацікавлена сторона, і чи це стосується вашої справи.
- 3. Проектне керівництво розташовується в центрі карти біля павутини. Решта учасників перебувають всередині полотна, навколо його кордонів.
- 4. Фасилітатор попросить групу 3 волонтерів, які виконують роль союзників або партнерів керівника проекту.
- 5. Фасилітатор звертається до керівництва проекту з наступними питаннями, щоб вони почали планувати свою карту:
	- o Хто є ключовими групами чи організаціями, з якими потрібно працювати?
	-
	- $\circ$  Чому?<br>  $\circ$  Чи існують конкретні люди, які будуть ключовими контактами для вас і вашої роботи?
- 6. Керівник проекту говорить назву організації та призначає таку характеристику учасникам, які грають з ним роль команди. Вони знаходяться в колі (ближче або далі від центру) у межах своєї категорії (фінансування, спільноти, проекти, інституційні партнери, медіа тощо). Керівник проекту обирає принаймні одну особу в колі "близькості":

"вже існуючий контакт" / "легко досягти" / "важче досягти".

- 7. Під час розміщення учасників на своїх посадах керівник Проекту оголошує наступні питання для кожного з них.
	- o Які ресурси вони мають? (Гроші? Люди? Повноваження щодо прийняття рішень?)
	- o Що роблять ті люди, яких хочуть чи потребують змін?
	- o Чому вони хотіли б мати зв'язок з вами?
- 8. Всі учасники (у ролі зв'язків) запитують керівника проекту, щоб з'ясувати, чи будуть вони залучені чи не будуть залучені до проекту. Відповідно до здатності керівника проекту сперечатися та переконувати, союзники відійдуть або підійдуть до центру, інакше кажучи, змінять коло "близькості".

### <span id="page-39-0"></span>*КУРСОВЕ ЗАВДАННЯ 8.В. Підготовка ідей*

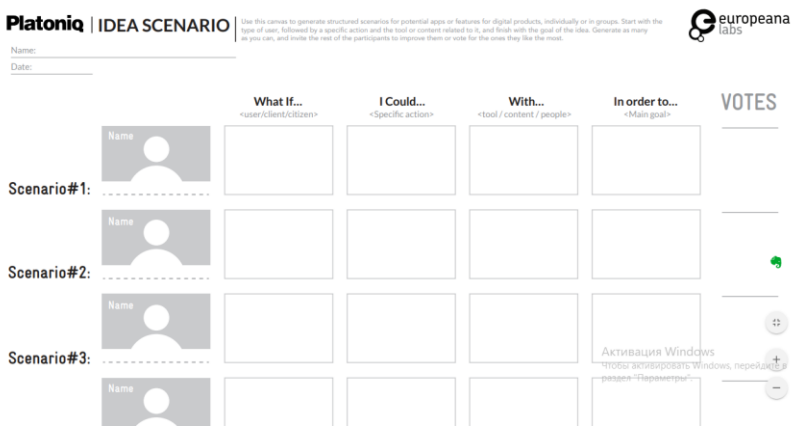

#### **Інструкції**

Уявіть, які можливості будуть у вибраному секторі / темі / сфері найближчим часом, пов'язані з додатком, що використовує (відкритий) культурний контент. Намагайтеся зосередитися на інструменті, а не абстрактній ситуації.

Працюйте в групах по 3/4 особи і подумайте про можливі сценарії.

Запишіть їх в одному реченні, використовуючи 4 стікери різних кольорів, починаючи зі слів «[А якщо як], [я міг]» і т.д. Використовуйте принаймні одне дієслово, що описує дію, і тип вмісту.

Дотримуйтесь цієї структури та прикладів:

- Жовтий: користувачі
- Синій: лії
- Зелений: вміст
- Оранжевий: цілі

Поставте стікери на канву. Іншим учасникам (залежно від їхньої ролі) пропонується додати можливості та альтернативи, або звузити сценарій відповідно до кольору стікеру (дії, зміст, цілі). Після обміну та роботи над сценаріями від усіх учасників, дайте вашому сценарію назву з урахуванням початкового речення, а також інших можливостей навколо нього

Помістіть назву допису на канві. Розгляньте його рівень технологічної складності, а також її потенціал.

Як тільки всі сценарії знаходяться на канві, використовуйте маркери (кругові наклейки), щоб вказати найбільш цікаві параметри / функції з Вашої точки зору. (Червоне: нецікаве // Зелене: я піду на це) Обговоріть, якщо потрібно.

Звідти вибирайте, які сценарії краще підходять для спільного проектування або додавання функцій, щоб звузити і продовжувати працювати в групах.

### <span id="page-40-0"></span>*КУРСОВЕ ЗАВДАННЯ 8.Г. Реалізація ідей*

Пошук візуального ряду для вашого проекту. Створення карти настрою.

**Інструменти** pinterest.com niice.co www.gomoodboard.com/

### <span id="page-40-1"></span>*КУРСОВЕ ЗАВДАННЯ 8.Д. Оживлення*

Використати сервіси canva (crello) для створення постеру проекту та adobe spark (magisto) для створення відео-презентації на 1 хв (слайдшоу+текст+музика).

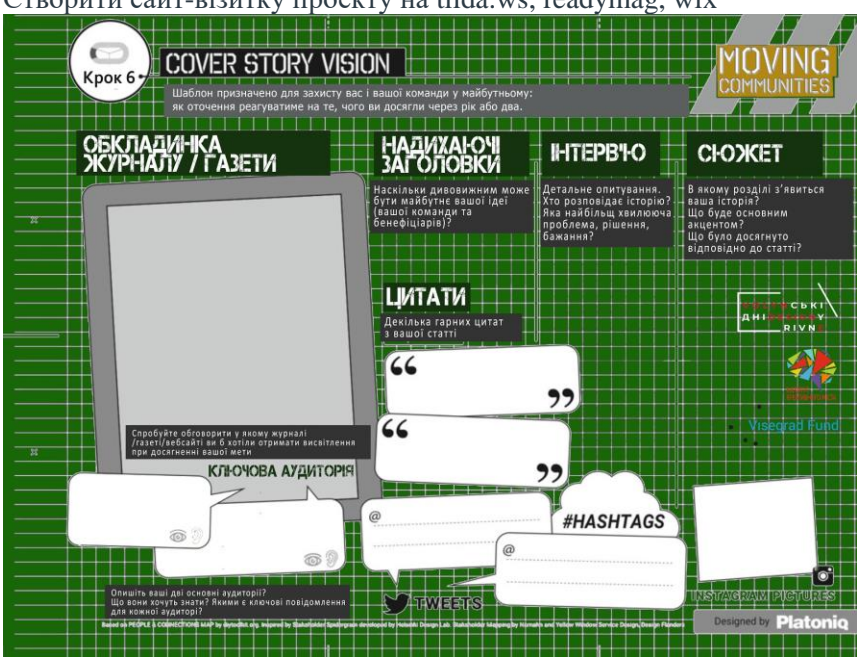

Створити сайт-візитку проекту на tilda.ws, readymag, wix

Інструкція

- 1. Мета цього етапу полягає в тому, щоб учасники визнали важливість розробки наративу свого проекту, адаптуючи повідомлення до своєї аудиторії.
- 2. На цій карті, на відміну від інших, учасники групи зосереджують свою увагу на своєму конкретному проекті, а не на спільному створенні та підтримці розробки проекту.
- 3. Група починає заняття, колективно визначаючи, що таке "ключова аудиторія"; яку мету вони ідентифікують у спілкуванні з ними; як структурувати ключові повідомлення для кожного і який канал буде використано для поширення цього повідомлення.
- 4. У другій частині вправи кожен учасник індивідуально працюватиме над описом свого конкретного проекту завдяки питанням, запропонованим у різних полях карти.
- o "Газетна / Журнальна обкладинка"
- o розділ "Заголовки"
- o розділ "Інтерв'ю"
- o розділ "Цитати";
- o розділ "Tweets"
- o і розділ "Instagram/Photos"

### <span id="page-42-0"></span>*КУРСОВЕ ЗАВДАННЯ 9.1: Як створити інтерактивний прототип?*

Marvel є відмінним онлайн інструментом, який дозволяє розробникам створювати прототипи мобільних додатків і вебпроектів. У цьому уроці ми розглянемо, як ми можемо використовувати Marvel, створюючи мобільну гру прототип і вивчити процес навігації за допомогою різних екранів і опцій**Основні риси**

- Dropbox синхронізація, якщо ви працюєте в Photoshop і натискаєте «зберегти», поновлення прототипу відбувається в режимі реального часу.
- Додавання ескізів з мобільного додатка, якщо ви хочете почати спочатку на папері.
- Підтримка різних типів переходів і жестів.
- Можливість створювати необмежену кількість груп (ви можете мати команду для клієнта, команда навколо HackDay і т.д.)
- Екрани пристроїв для перегляду.
- Дуже акуратний інтерфейс візуально.
- Кілька варіантів для спільного використання прототипів.

### **1. Перше знайомство**

#### **Крок 1**

Перейти до https://marvelapp.com/ і увійдіть в систему.

Майте на увазі, що вам потрібно мати обліковий запис Dropbox, щоб почати використовувати Marvel. Це дозволяє синхронізувати всі файли, які ви використовуєте в своїх прототипів. Вам не потрібно Dropbox встановлений, щоб використовувати Marvel, але ви повинні бути в змозі перевірити справжність на dropbox.com.

Якщо ви вже зареєстровані в Dropbox, здорово! Нехай Marvel доступ до вашого профілю, так що ви можете переходити до наступного кроку. Marvel використовує зображення, з якими ви працюєте, але ніколи не отримує доступ до будь-яких інших файлів. Після того, як ви зробите це, ви побачите наступний екран:

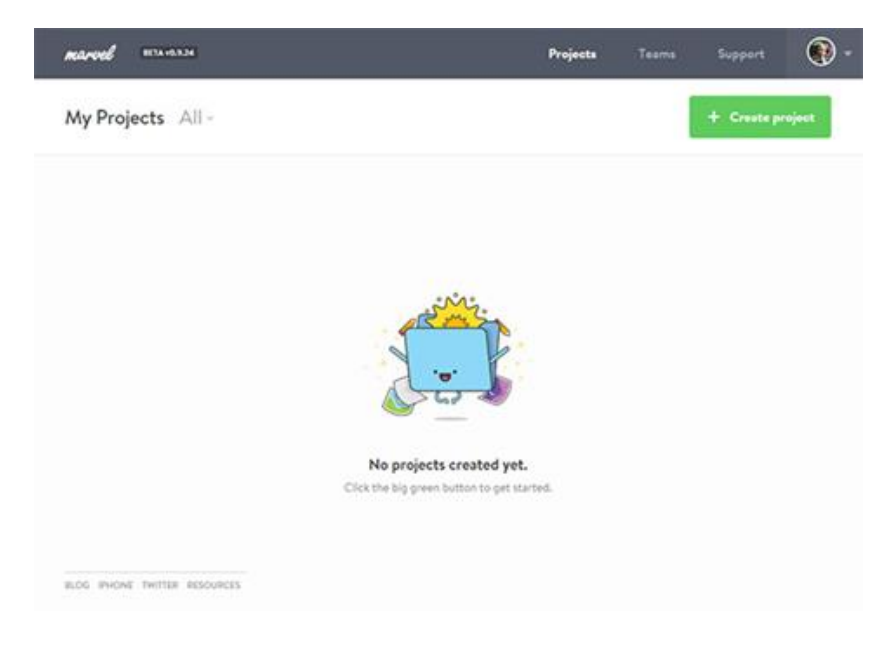

#### **Крок 2**

Прийшов час, щоб створити наш перший проект, тому натисніть на кнопку Створити проект. Нове спливаюче вікно з'явиться для вас, щоб ввести назву проекту. Зверніть увагу на те, як ви можете заповнити додаткові опції, такі як "обмін проекту з командою" або додати захист паролем. Введіть ім'я для проекту. І натисніть на кнопку Створити проект.

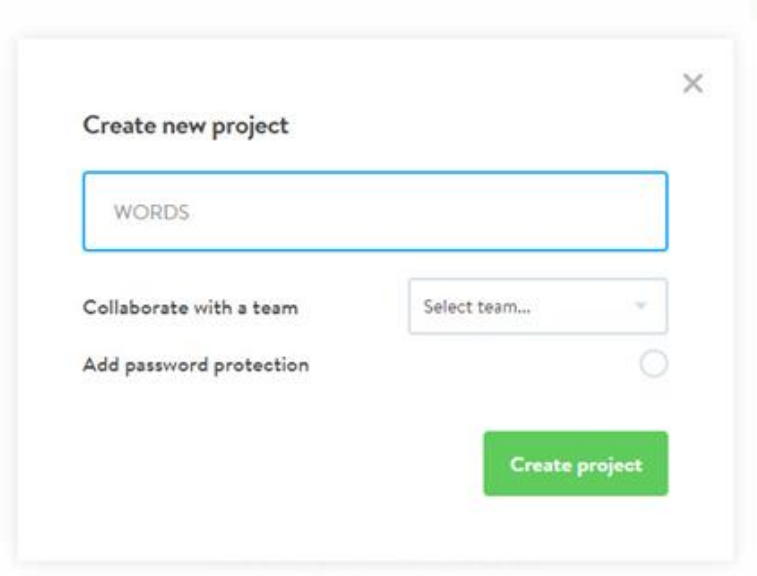

### **Крок 3**

Створивши наш проект нам потрібно деякий зміст. Після того, як проект буде створений, погляньте на нові опції на екрані. Focus on Add designs from Dropbox і Take photos of sketches, найбільш важливі варіанти, коли ви створюєте нові проекти в Marvel.

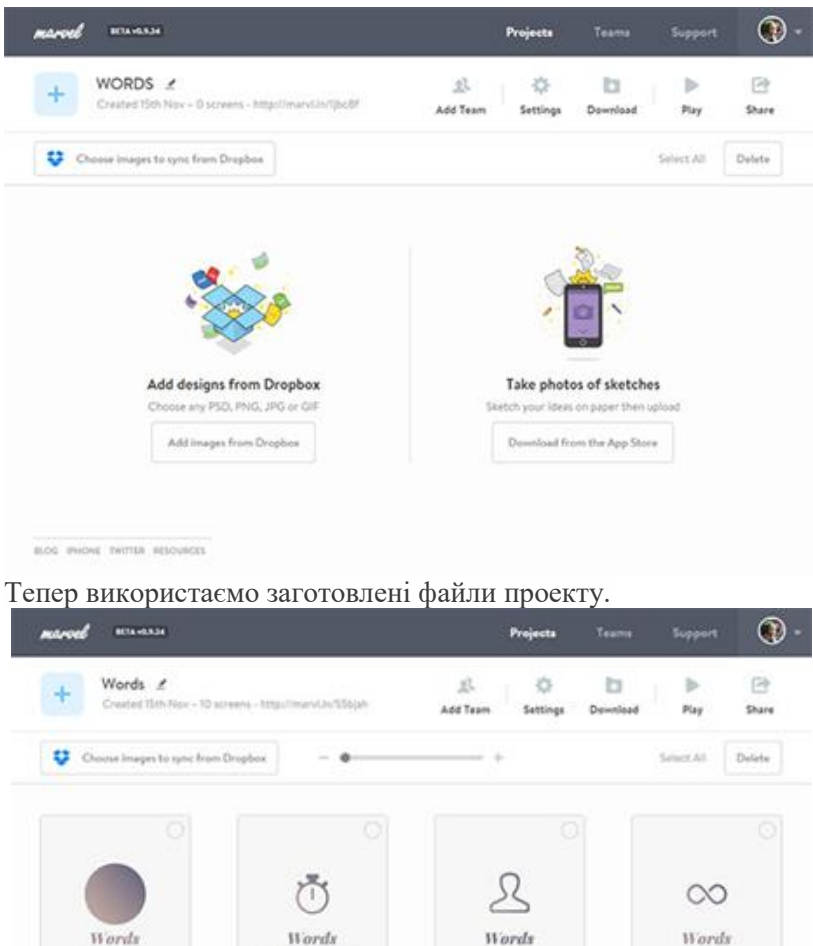

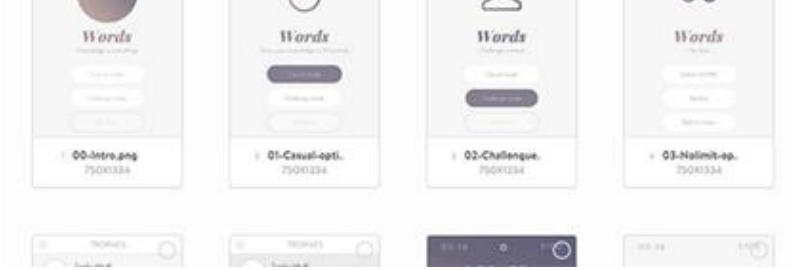

### **Крок 4**

Перевірте зображення. Їх розмір має відповідати розмірам бажаного екрану – мобільного, планшету, ноутбука тощо. Яким чином? Натисніть кнопку Параметри, щоб відобразити нове вікно опній.

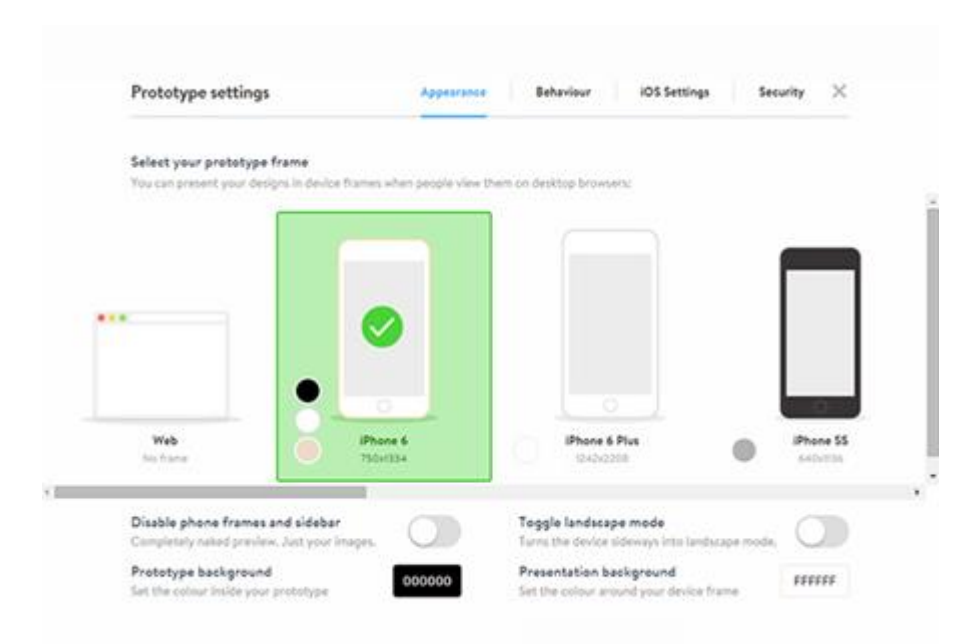

На цьому екрані ви можете вибрати інші пристрої та налаштувати інші параметри, пов'язані з виглядом і поведінками прототипу. Більше: UI/UX Assets. (2019). UX Flowchart Cards - UI/UX Assets. [online] URL:<https://uiuxassets.com/assets/ux-flowchart-cards/>. (дата звернення 2 квітень 2019).

## <span id="page-46-0"></span>**4. ПОРЯДОК ОЦІНЮВАННЯ ВИКОНАННЯ КУРСОВОЇ РОБОТИ**

Критерії оцінювання, кількість балів та оцінка за якість виконання та захисту курсової роботи наведено у таблиці 4.1

#### Таблиня 4.1

#### **Рівень Критерії оцінювання** Кількіс **компете** ть балів **нтності** Виконання: - повна відповідність змісту курсового проекту (роботи) завданню та вимогам навчальнометодичних рекомендацій щодо його виконання; - творча самостійність розв'язання поставленої задачі, проектного рішення, виконання розрахунків, креслень, графіків та таблиць без помилок; - наявність елементів науково-дослідного характеру; Високий (творчий) Високий (творчий) - використання комп'ютерних технологій при **60** виконанні всіх розрахунків, креслень, графіків та таблинь: - якісне оформлення пояснювальної записки, графічних матеріалів згідно з вимогами **40** конструкторської та технологічної документації, ДСТУ. студент виявив глибокі знання навчального матеріалу за змістом навчальної дисципліни, вміння творчо застосовувати теоретичні положення під час розв'язання практичних задач та творчі здатності аргументованого обґрунтування прийнятих рішень та розв'язків практичних задач й аналізувати достовірність одержаних результатів. Виконання: (конструктивно-<br>- варіативний<br>- варіативний повна відповідність змісту курсового проекту Достатній<br>конструктивно (роботи) завданню та вимогам навчальнометодичних рекомендацій щодо його виконання; самостійність розв'язання поставленої задачі,

#### Критерії оцінювання курсової роботи

рішення, виконання розрахунків, креслень,

проектного

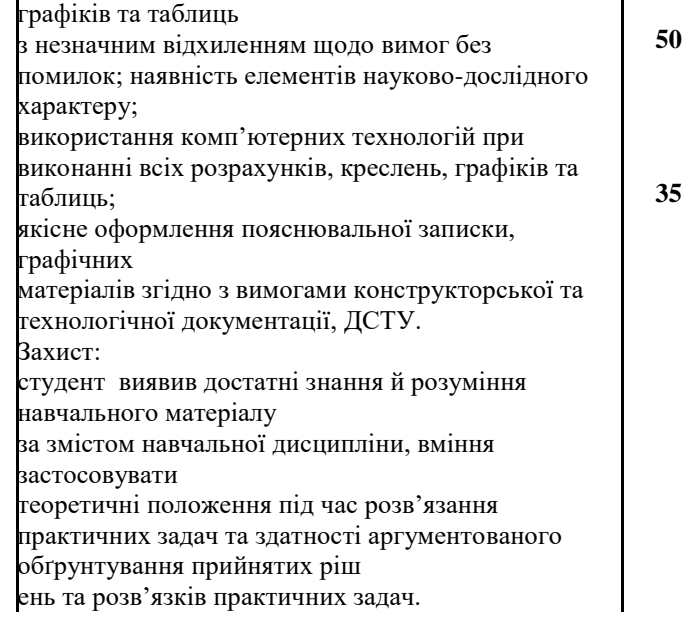

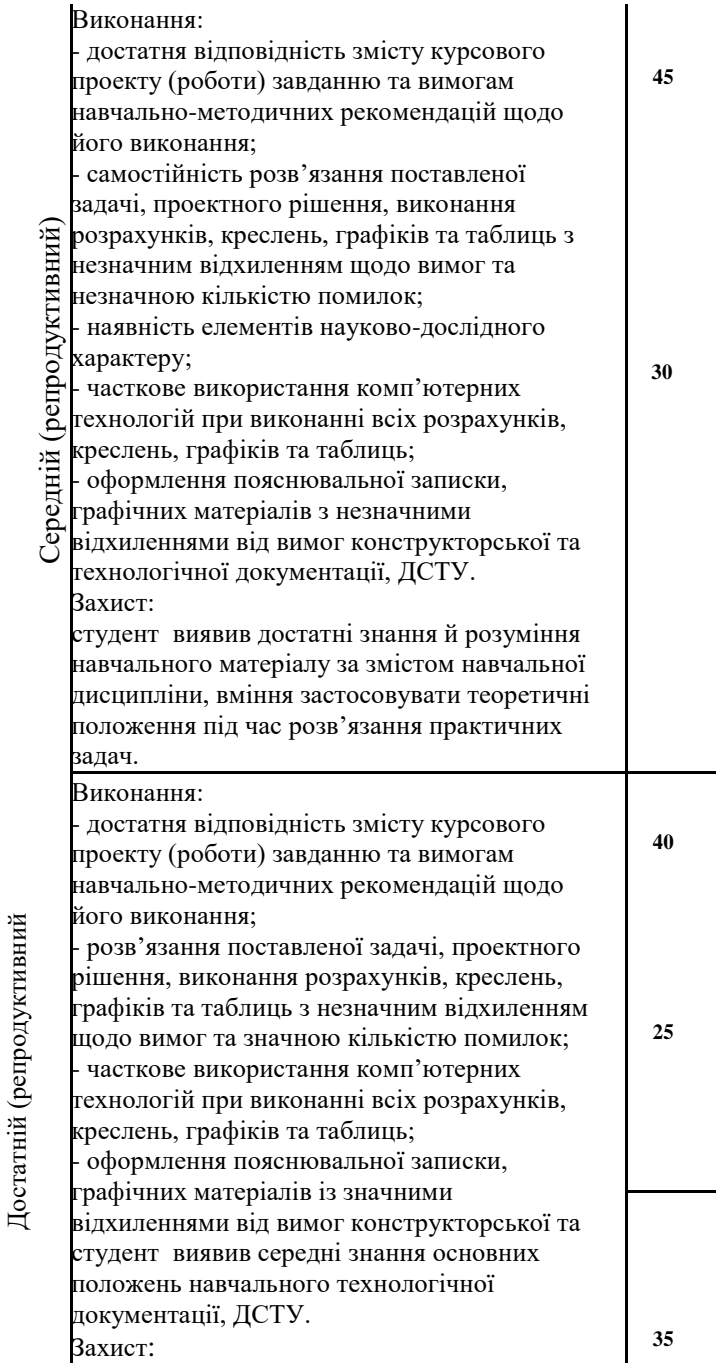

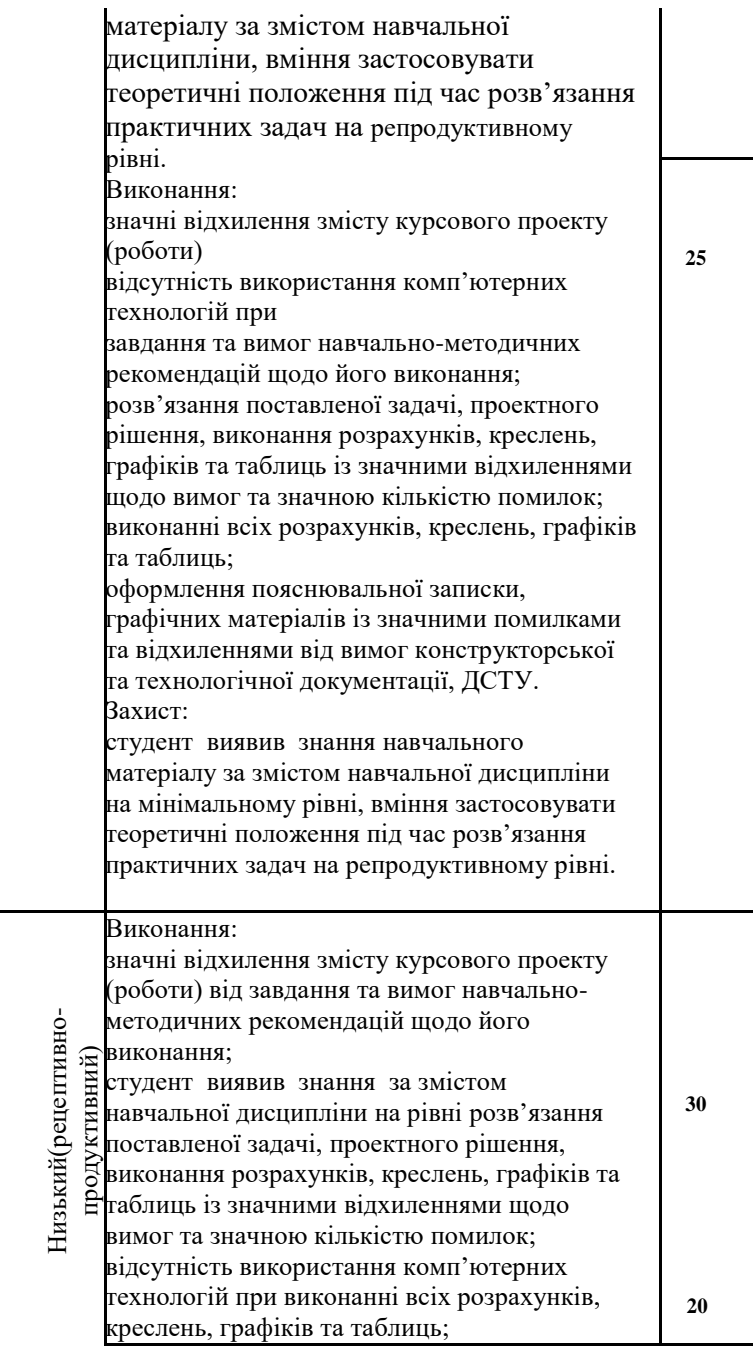

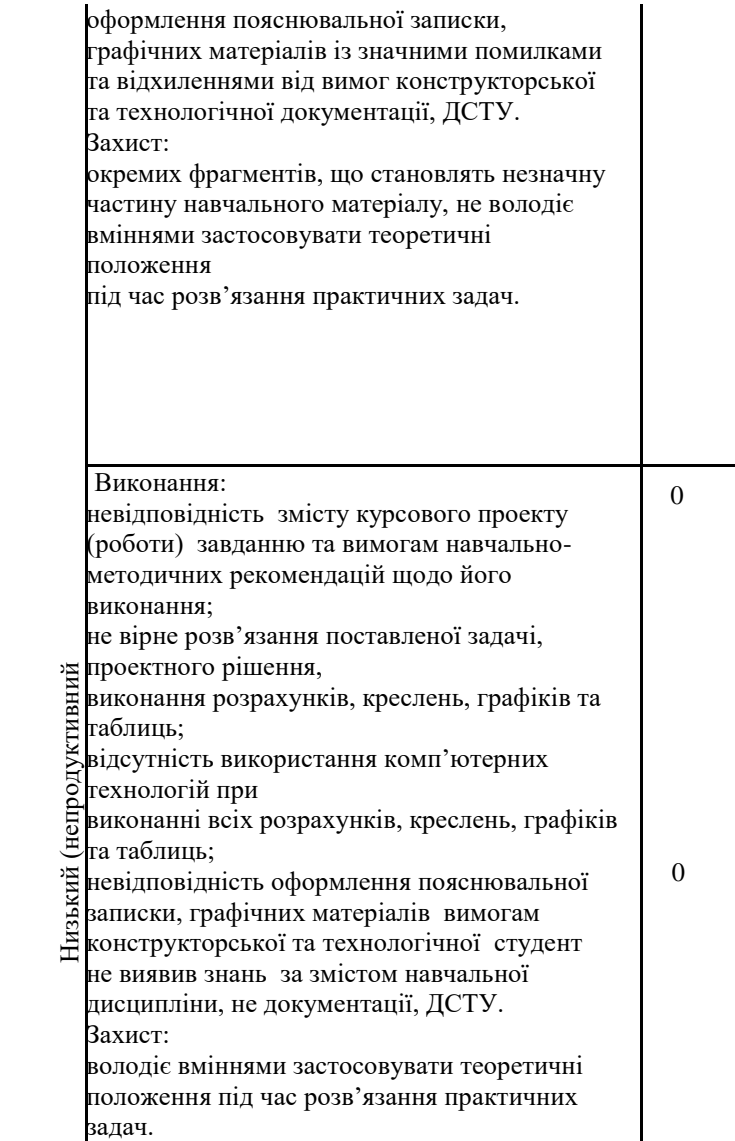

Таблиця 4.2

#### Розподіл балів, що присвоюється студентам за виконання курсової роботи

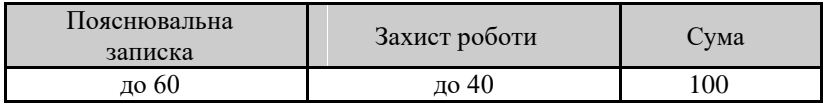

### <span id="page-52-0"></span>**5. СПИСОК РЕКОМЕНДОВАНОЇ ЛІТЕРАТУРИ**

#### <span id="page-52-1"></span>*Базова*

- 1. DigitalGov. (2019). DigitalGov Building the 21st Century Digital Government. [online] URL: https://digital.gov/index.html (дата звернення 31.03.2019).
- 2. GOV.UK. (2019). *Government Digital Service*. [online] URL: https://www.gov.uk/government/organisations/governmentdigital-service (дата звернення 31.03.2019).
- 3. New Zealand Government. (2018). *Digital Service Design Standard.* [online] URL: https://www.digital.govt.nz/standards-and-guidance/digitalservice-design-standard/ (дата звернення 31.03.2019).
- 4. New Zealand Government. (2019). *Standards & guidance*. [online] URL: https://www.digital.govt.nz/standards-andguidance/ (дата звернення 31.03.2019).
- 5. INNOVATION, P. (2019). *Check out Platform Service Canvas, a free workshop template!*. [online] Creatlr.com. URL: https://www.creatlr.com/template/NnT4ApeleurSUfMiR6qkg6

/platform-service-canvas/ (дата звернення 02.04.2019).

- 6. Docs Italia. (2019). *Linee guida di design per i servizi web della Pubblica Amministrazione | Linee guida di design per i servizi digitali della PA*. [online] URL: https://docs.italia.it/italia/designers-italia/design-linee-guidadocs/it/stabile/index.html (дата звернення 02.04.2019).
- 7. Medium. (2018). *Government Digital Services — Sprint 18*. [online] URL: https://medium.com/@vihra.rogacheva/government-digitalservices-sprint-18-cd42768920cf (дата звернення 02.04.2019).
- 8. Design-system.service.gov.uk. (2019). *Get started – GOV.UK Design System*. [online] URL: https://designsystem.service.gov.uk/get-started/ (дата звернення 02.04.2019).
- 9. Medium. (2018). Service Design for Public Policy. [online] URL: https://medium.com/@angelquicksey/service-design-forpolicy-b0a9408dced1 (дата звернення 11.04.2019).
- 10. Pipeline.localgov.digital. (2019). *Search*. [online] URL: https://pipeline.localgov.digital/home/search?phase=Live&ord erBy=Title (дата звернення 15.05.2019).
- 11. Observatory of Public Sector Innovation. (2019). *Social Innovation - Observatory of Public Sector Innovation*. [online] URL: https://oecd-opsi.org/guide/social-innovation/ (дата звернення 15.05.2019).

### **ДОДАТОК А**

Міністерство освіти і науки України Національний університет водного господарства та природокористування

Навчально-науковий інститут економіки та менеджменту Кафедра державного управління, документознавства та інформаційної діяльності

# **КУРСОВА РОБОТА**

дисципліни «Технології публічного управління» за темою: **«**Проектування публічних послуг з ХХХ»

#### **Виконав**:

студент \_\_\_курсу, групи \_\_\_\_\_, спеціальності 281 «Публічне управління та адміністрування»

\_\_\_\_\_\_\_\_\_\_\_\_\_\_\_\_\_\_\_

\_\_\_\_\_\_\_\_\_\_\_\_\_\_\_\_\_\_\_

(П.І.П.)

**Перевірив**:

(посада, П.І.П.)

Рівне-рік